Santeri Niemi

**Business Intelligence Markup Languagen hyödyntäminen tietovarastojen kehityksessä**

Opinnäytetyö Kevät 2020 SeAMK Tekniikka Tietotekniikka

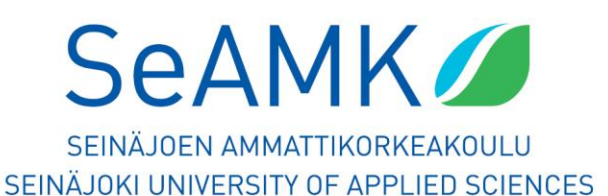

#### SEINÄJOEN AMMATTIKORKEAKOULU

# <span id="page-1-0"></span>**Opinnäytetyön tiivistelmä**

Koulutusyksikkö: Tekniikka

Tutkinto-ohjelma: Tietotekniikan insinööri

Suuntautumisvaihtoehto: Tietoverkkotekniikka

Tekijä: Santeri Niemi

Työn nimi: Business Intelligence Markup Languagen hyödyntäminen tietovarastojen kehityksessä

Ohjaaja: Hilkka Niemelä

#### Vuosi: 2020 Sivumäärä: 64

Tämän opinnäytetyön aiheena oli tutkia Biml-merkintäkielen käyttöä sekä rakentaa framework, jota voidaan käyttää työkaluna tietovarastoja rakennettaessa. Opinnäytetyö toteutettiin toimeksiantona Oiwa Solutions Oy:lle. Työn tarkoitus oli selvittää, soveltuuko Biml-merkintäkieli yrityksen toimintatapoihin tietovarastojen kehityksessä.

Työssä tehtiin Biml-kielellä framework, jota voi käyttää työkaluna tietovarastojen ja ETL-prosessien kehittämisessä. Työssä hyödynnettiin Microsoftin BI-työkaluja kuten Microsoft SQL Serveriä ja SQL Server Integration Serviceä. Työn lopputuloksena syntyi framework, jonka avulla saadaan automatisoitua suuri osa tietovaraston kehitysprosessista sekä monistettavissa oleva tietovarasto kokonaisuus LogForcelähdejärjestelmälle.

#### SEINÄJOKI UNIVERSITY OF APPLIED SCIENCES

## <span id="page-2-0"></span>**Thesis abstract**

Faculty: School of Technology

Degree programme: Information Technology

Specialisation: Network Technology

Author: Santeri Niemi

Title of thesis: Utilization of Business Intelligence Markup Language in Data Warehouse development

Supervisor: Hilkka Niemelä

#### Year:2020 Number of pages: 64

The subject of the thesis was to study the use of Business Intelligence Markup language and to build a framework that can be used as a tool when building data warehouses. The thesis was conducted as an assignment from Oiwa Solutions Oy. The purpose of the work was to find out if Biml is suitable for the company's operating methods in the development of data warehouses.

The practical part of the thesis utilized Microsoft BI tools such as Microsoft SQL Server, Integration Service and Biml. The result of the practical part was a framework that can be used to automate parts of the data warehouse development process such as the creation of ETL-packages.

# <span id="page-3-0"></span>**SISÄLTÖ**

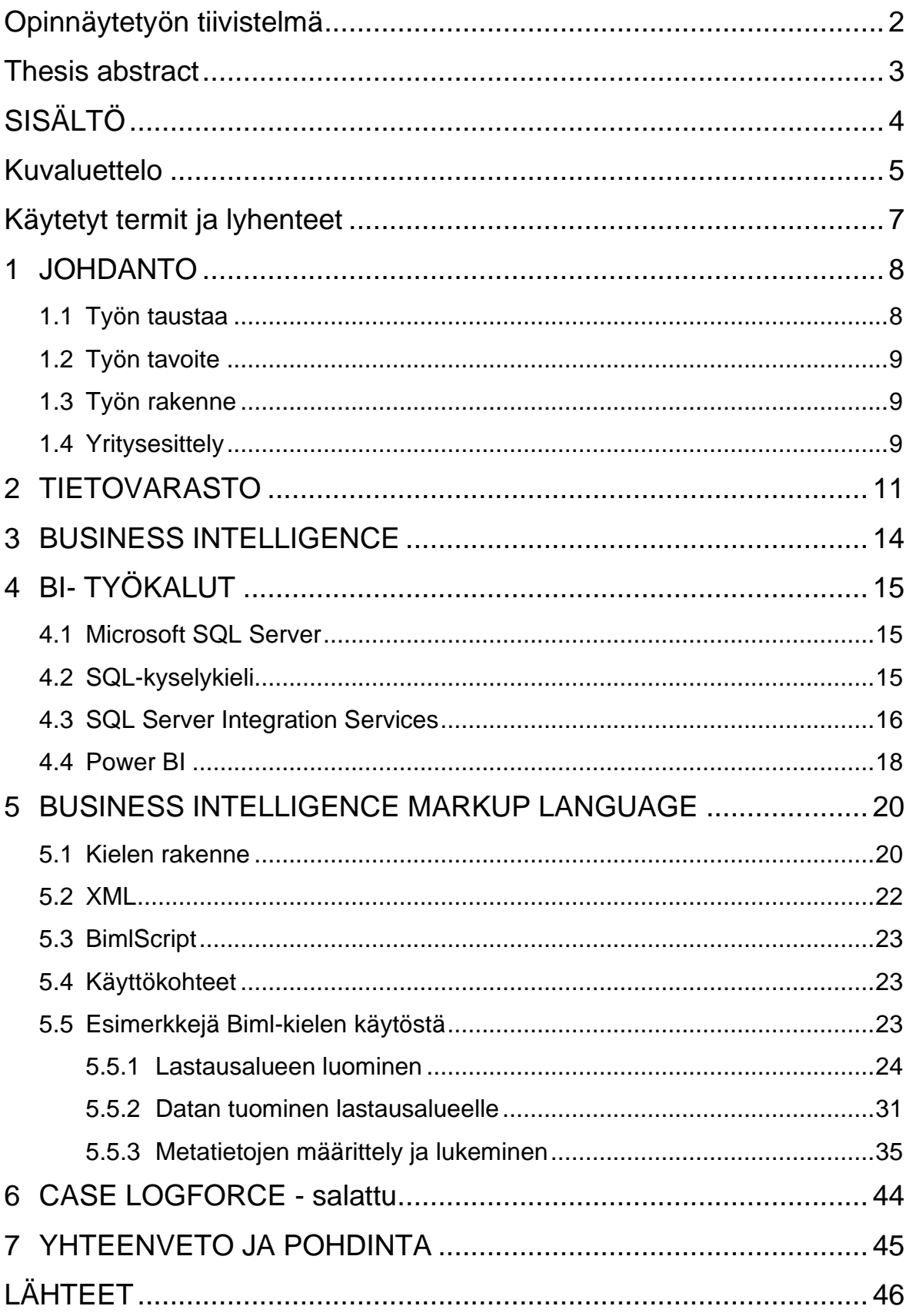

# <span id="page-4-0"></span>**Kuvaluettelo**

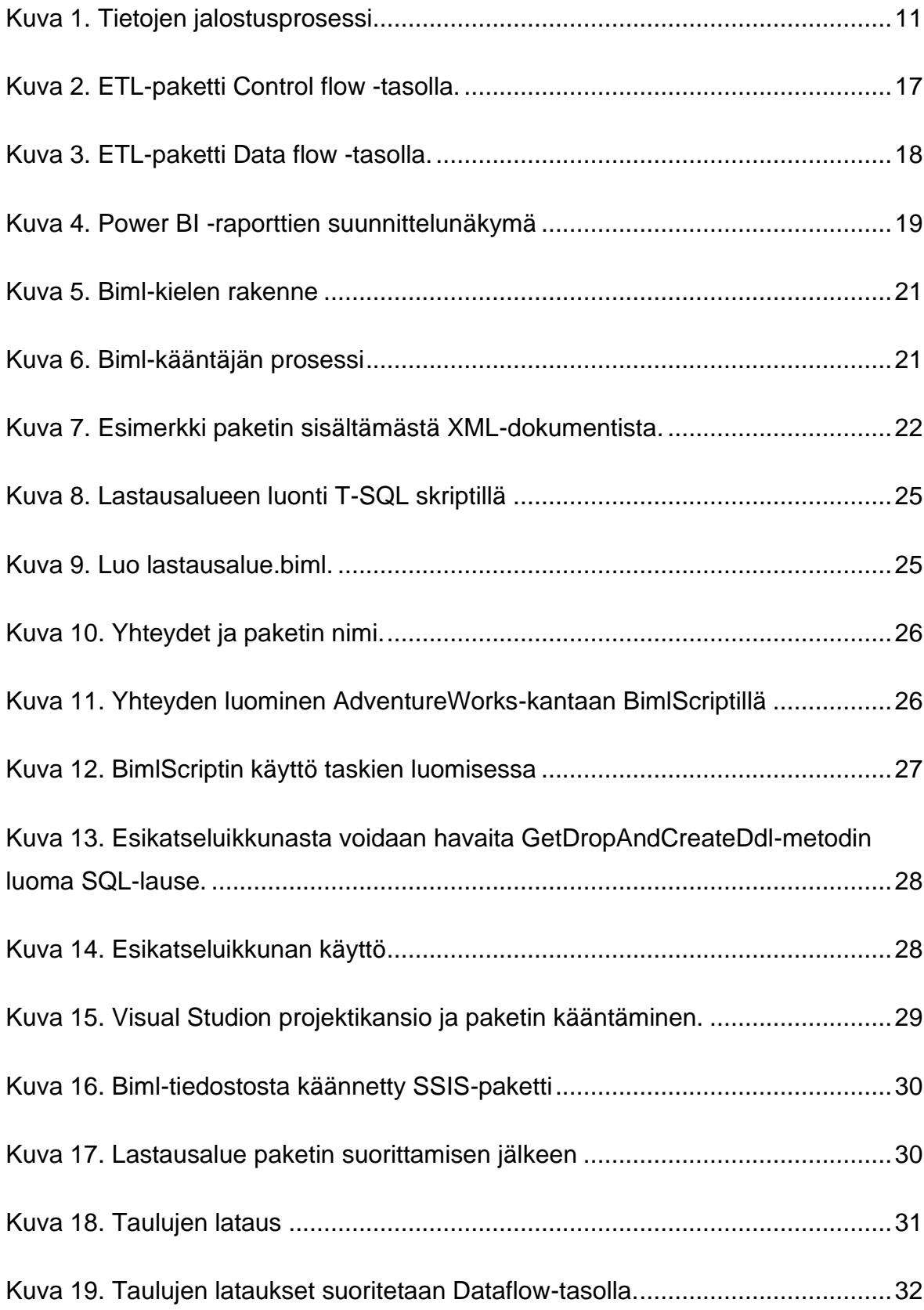

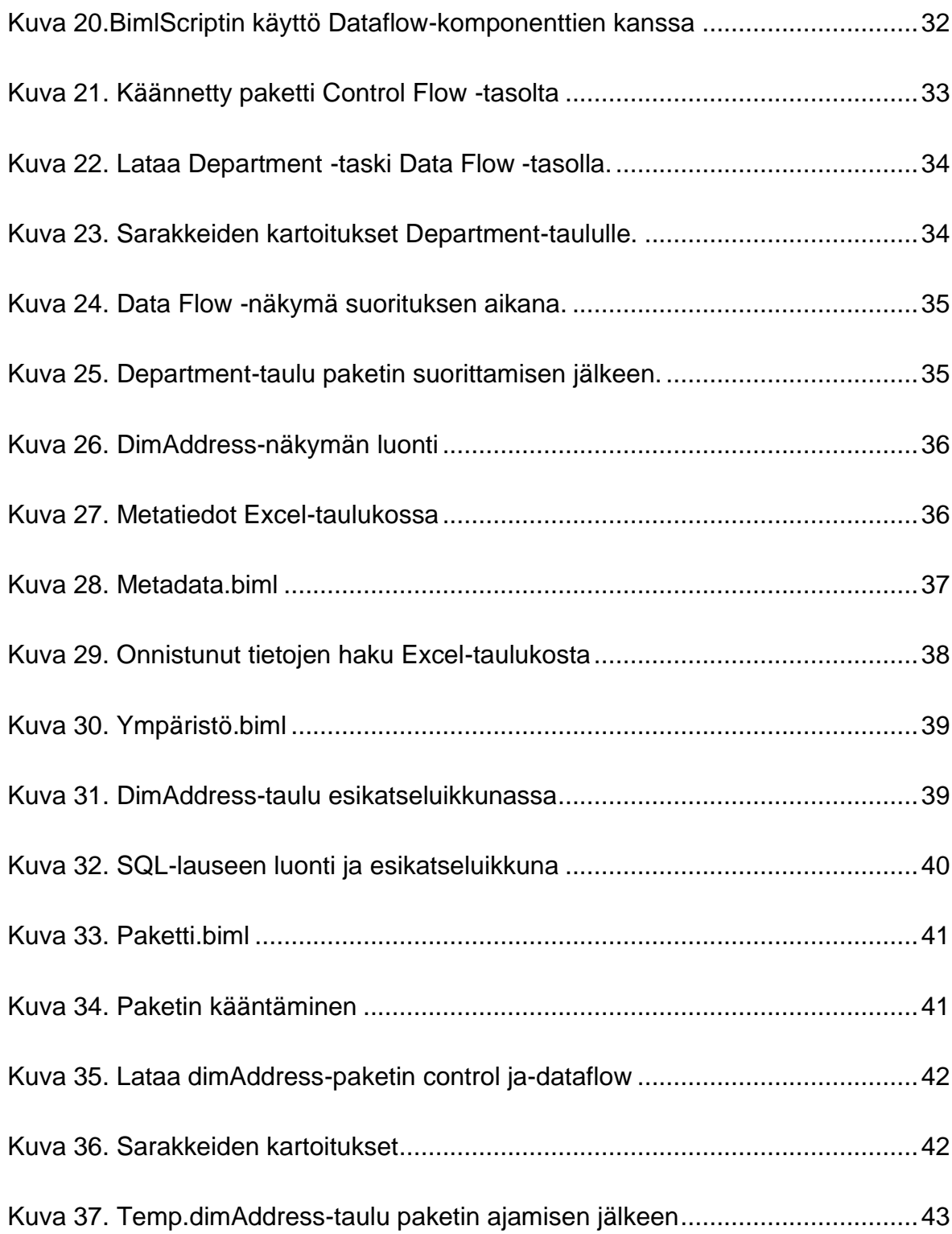

# <span id="page-6-0"></span>**Käytetyt termit ja lyhenteet**

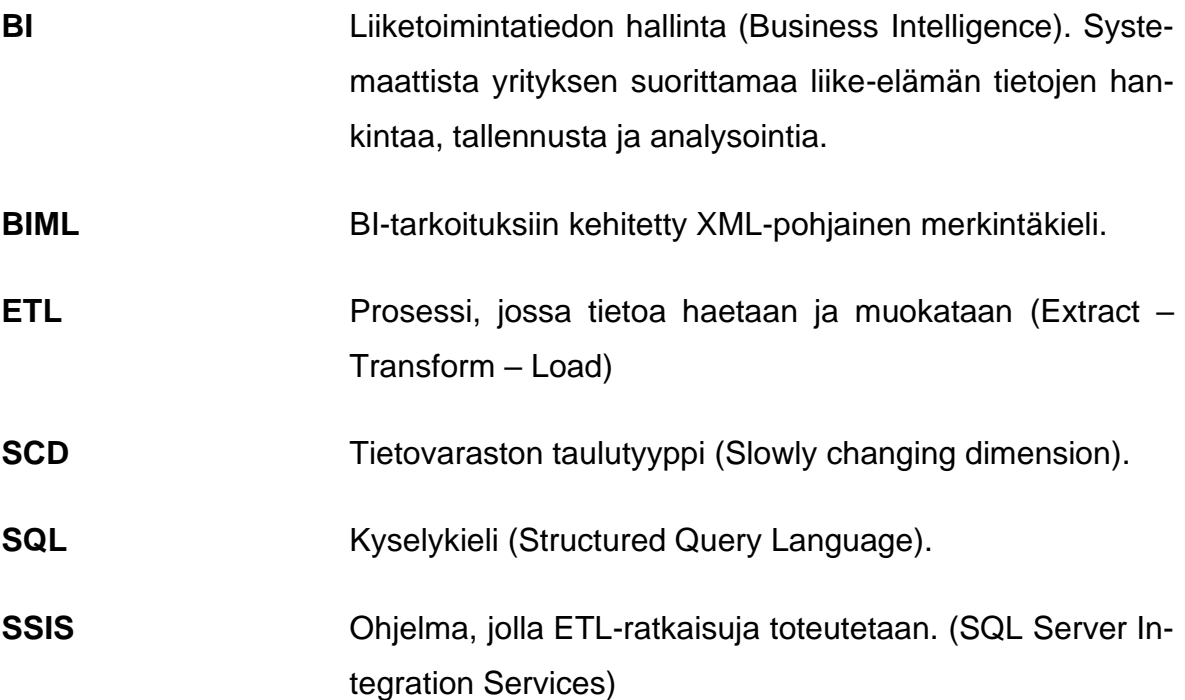

# <span id="page-7-0"></span>**1 JOHDANTO**

#### <span id="page-7-1"></span>**1.1 Työn taustaa**

Tiedolla on nykyään entistä suurempi merkitys yritysmaailmassa. Tietoa yrityksille tuottavat erilaiset toiminnanohjausjärjestelmät, kuten esimerkiksi yrityksen varastonohjausjärjestelmä ja yrityksen verkkokauppa. Usein tätä tietoa ei kuitenkaan hyödynnetä täysin tai tieto on niin monimutkaista, ettei yritys pysty sitä itse analysoimaan.

Oiwa Solutions on tiedolla johtamiseen keskittyvä yritys. Tiedolla johtamisen tehtäviin kuuluu tietovarastointi, ylläpito ja raportointi erinäisillä Business Intelligence (BI) -työvälineillä.

Tietovarastoihin kerätään tietoa eri järjestelmistä yhtenäiseen muotoon, josta on helppo muodostaa haluttuja raportteja. Tietovarastointi parantaa myös datan eheyttä, jolloin mahdolliset virheet tiedossa on helpompi paikantaa.

Tietovarastointiprojektin yksi tärkein ja eniten aikaa syövä vaihe on ETL-prosessin kehittäminen. ETL-prosessissa tieto haetaan ohjelmallisesti järjestelmistä, sitä muokataan ja sitten se siirretään tietovarastoon.

Nykyisillä työkaluilla ETL-prosessit tehdään yleensä käsin ja se siihen kuluu suurin osa tietovaraston kehitykseen käytetystä ajasta. Prosessia on kuitenkin mahdollista nopeuttaa tai automatisoida lähes täysin. Biml-merkintäkieli on teknologia, joka mahdollistaa tämän. Biml on merkintäkieli, jolla kirjoitetaan ohjeet ETL-prosessille. Sen tavoitteena on helpottaa metatiedon käyttöä ja hyödyntämistä ETL-prosessin tekemisessä ja tekee prosessista myös paljon aiempaa modulaarisemman.

#### <span id="page-8-0"></span>**1.2 Työn tavoite**

Tämän opinnäytetyön tavoitteena on tutkia, mitä Business Intelligence ja tietovarastointi on, sekä miten ETL-prosessin kehittämistä voidaan nopeuttaa ja osittain automatisoida Biml-kielen avulla. Työn tavoitteena on erityisesti tutkia, miten Biml-kieli soveltuu tietovarastokokonaisuuksien rakentamiseen.

#### <span id="page-8-1"></span>**1.3 Työn rakenne**

Luvussa 2 kerrotaan tietovarastoista yleisellä tasolla, sekä selitetään ETL-prosessin kulkua sekä tietovaraston rakennetta. Luvussa 3 kerrotaan Business Intelligencen käsitteestä ja käyttökohteista. Luvussa 4 käydään läpi projektissa käytettyjä BI-työkaluja ja kerrotaan miten ne toimivat.

Luvussa 5 kerrotaan Biml-kielestä. Kielestä käydään läpi sen historia ja käyttö sekä työkalut. Lisäksi esitellään sen käyttöä toteuttamalla datan tuominen lastausalueelle operatiivisesta järjestelmästä, sekä luodaan ETL-paketti metadatan avulla.

Luvussa 6 kerrotaan, miten Biml-kieltä voidaan käyttää tietovarastojen rakentamisessa ja käydään läpi, miten projektin tietovarasto on kehitetty. Tämä luku on jouduttu jättämään pois liikesalaisuuksien vaarantumisen vuoksi opinnäytetyön julkisesta versiosta.

#### <span id="page-8-2"></span>**1.4 Yritysesittely**

Oiwa Solutions on Seinäjokinen 2017 perustettu tiedolla johtamiseen keskittyvä yritys. Oiwa Solutions tarjoaa Microsoft tuotteilla rakennettuja ja ylläpidettäviä tietovarasto- ja BI-ratkaisuja sekä Net-sovelluskehitystä. Ratkaisut rakennetaan pilvipalveluna Azure-pilvipalveluun tai asiakkaan omaan Windows-palvelinympäristöön. (Oiwa Solutions [Viitattu 13.4.2020].)

Oiwa Solutionsin tarjoamat Proof of Concept -projektit ovat asiakkaalle kustannustehokas ja nopea tapa kokeilla tietovarastokonseptia. POC-projekteissa rajattu osaalue tehdään tuotantokäyttöön asti toimivaksi kokonaisuudeksi, jota voi myöhemmin laajentaa pala palalta. (Oiwa Solutions [Viitattu 14.4.2020].)

# <span id="page-10-0"></span>**2 TIETOVARASTO**

Tietovarastoon poimitaan ja integroidaan eri lähdejärjestelmistä tietoja yhteen. Tietovarasto on oma erillinen tietokantansa, joka tarjoaa monipuolisen ja entistä helpomman tavan tietojen raportointiin. Tietovaraston lataus tapahtuu yleensä joka päivä automaattisesti. Näin tiedot saadaan käyttöön jalostettuina ja riippuvuus tietojärjestelmätoimittajista vähenee. Keskitetyn tietovaraston tietoja voi hyödyntää sekä organisaation sisällä tai sen ulkopuolella. (Hovi 21.11.2012.)

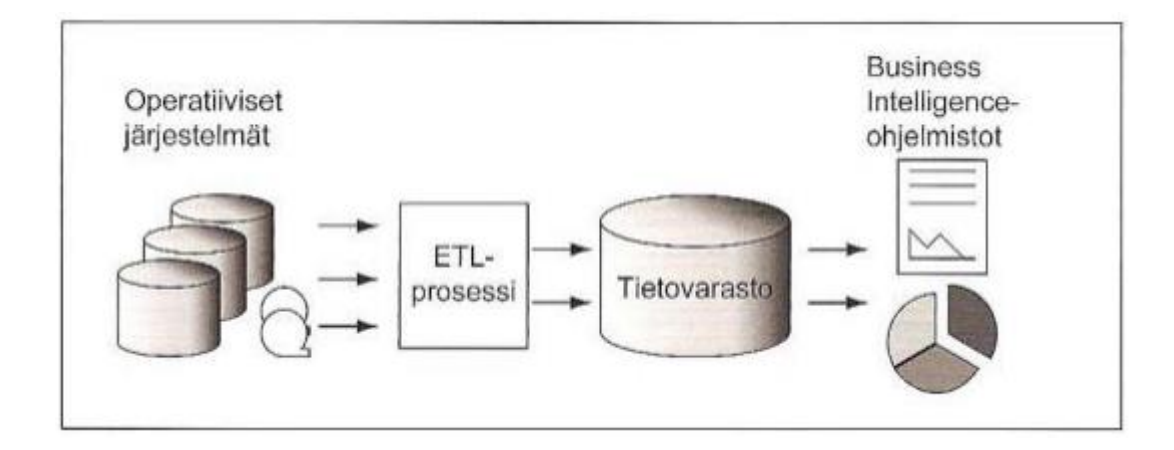

<span id="page-10-1"></span>Kuva 1. Tietojen jalostusprosessi (Hovi, Hervonen & Koistinen 2009, 86).

Kuvassa 1 kuvataan jalostusketjua lähdejärjestelmien tietokannoista tietovarastoon. Tätä prosessia kutsutaan tietovarastoinniksi.

Alla on kuvattu kuvaan liittyviä vaiheita:

- ETL tulee sanoista Extract Transform Load eli poiminta, muokkaus ja lataus. ETL-prosessissa tiedot luetaan operatiivisista järjestelemistä tai siirtotiedostoista, muokataan tietovarastotietokannan muotoon ja lopuksi kirjoitetaan tietovarastoon. Muokkauksessa on monia osatehtäviä, kuten virheiden tarkistus, koodien muunnokset ja tietojen historiointi. (Hovi ym. 2009, 48.)
- Tietovaraston tietoja kysellään, analysoidaan ja raportoidaan erilaisilla BItyökaluilla. Tietovarastosta ajetaan kyselyitä ja parametroitavia raportteja. (Hovi ym. 2009, 14.)

ETL-prosessien toteutus on luonteeltaan tietokantapohjaista eräajosovelluksen ohjelmointia. Työssä käytetään yleensä erityisiä ETL-työkaluja, kuten Microsoftin SQL Server Integration Services, Azure Datafactory sekä Oracle Data Integrator. Nämä työkalut sisältävät paljon valmista toiminnallisuutta työtä helpottamaan ja nopeuttamaan. (Hovi ym. 2009, 48.)

Tietovarastoinnilla saavutetut keskeisimmät edut ovat:

- Eri lähteissä olevat tiedot yhdistetään eli integroidaan keskitettyyn ja yhteiskäyttöiseen tietokantaan.
- Tietovarasto on riippumaton liiketoiminnan prosesseista, joita ei tarvitse mitenkään muuttaa tietovarastoa toteuttaessa. Näin raportoinnista tulee joustavampaa ja tehokkaampaa verrattuna operatiivisten järjestelmien suoraan raportointiin.
- Johdettuja tietoja ja tunnuslukuja voidaan laskea valmiiksi, esimerkiksi asiakaskatteita, keskisaldoja tai kannattavuutta. Yhteisesti sovituilla kaavoilla lasketut tiedot muodostavat yhteiskäyttöisen ja ainoan oikean version, puhutaan yhden totuuden periaatteesta. Toisin sanoen kaikilla on samat tunnusluvut, ei käytetä erilaisia lukuja eri raporteissa.
- Tietovarastossa säilytettävät historiatiedot mahdollistavat aikasarja-analyysit.
- Tietovaraston tietoja voidaan hyödyntää monella tavoin, kuten kyselyin ja raportein.
- Tietovarastosta voidaan laatia tilastoja, viranomaisraportteja sekä poimintoja talon ulkopuolelle, esim. yhteistyökumppaneille.
- Tietojen laatua voidaan helpommin valvoa, kun tiedot ovat keskitetysti saatavilla.
- Operatiivisista järjestelmistä voidaan turvallisesti poistaa vanhaa tietoa, kun ne on ladattu tietovarastoon ja niitä ei enää tarvita operatiivisen järjestelmän puolella. Näin saadaan parannettua operatiivisten järjestelmien suorituskykyä.
- ETL-prosessit voidaan automatisoida, jolloin ne käynnistyvät ajastetusti esim. joka päivä tai joka tunti. Virheiden määrä vähenee käsityönä tehdyn työn määrän vähentyessä. (Hovi ym. 2009, 15–16.)

Tietovarastolla saadaan helpotettua tietojen oikeellisuuden tarkistamista. Operatiivisissa järjestelmissä tietoja tarkastellaan vain ennalta määritellyistä ja ohjelmoiduista näkökulmista, jolloin virheellisiä tietoja ei usein huomata. Tietovarastosta tietoja katsellaan jatkuvasti vaihtuvista näkökulmista, jolloin luokitteluihin ja ryhmittelyihin liittyvät virheet ja epävarmuudet paljastuvat ja ne voidaan korjata. Usein korjaaminen hoituu ETL-puolella, mutta joskus virheet täytyy korjata suoraan operatiiviseen järjestelmään. (Hovi ym. 2009, 15.)

Tietovarastoja voidaan rakentaa eri filosofioilla. Kaksi yleisintä ja vanhinta filosofiaa ovat Bill Inmonin malli ja Ralph Kimballin dimensiomalli, jossa on kahden tyyppisiä tauluja, faktatauluja ja dimensiotauluja. (Naeem 16.12.2019.)

Inmonin mallissa tietovaraston suunnittelu alkaa yrityksen tietomallin muotoilulla, siinä tunnistetaan yrityksen pääasialliset aihealueet sekä kokonaisuudet. Näitä kokonaisuuksia ovat esimerkiksi asiakas, tuote tai myyjä. Kokonaisuuksista rakennetaan looginen malli, jossa kartoitetaan kokonaisuuksien kaikki attribuutit. Kokonaisuuksien tiedot tallennetaan noudattaen kolmatta normaalimuotoa. Normalisointi helpottaa tietojen lataamista, mutta kyselyjen teko vaikeutuu, kun suuri määrä tauluja pitää liittää toisiinsa. (Naeem. 16.12.2019.)

Kimballin dimensiomallin suurin ero Inmonin malliin on se että, tietoa ei normalisoida. Dimensiomallinnuksen keskeisin konsepti on tähtiskeema. Tähtiskeemassa faktatauluja ympäröi tyypillisesti monta dimensiotaulua. Dimensiotaulut koostuvat yleensä tekstimuotoisesta tiedosta, jolla voi vastata kysymyksiin faktataulujen tiedoista, kuten kuka, missä ja mikä. Faktataulut koostuvat dimensiotaulujen vierasavaimista, sekä kaikista aihealueen mittareista, kuten tilausten summista ja myyntitapahtuman kellonajoista. Dimensiomallisen tietovaraston integrointi tapahtuu mukautetuilla dimensioilla, jotka voidaan yhdistää moneen eri faktatauluun. (Rangarajan 1.11.2016.)

Tämän opinäytetyön työ toteutetaan dimensiomallia noudattaen.

# <span id="page-13-0"></span>**3 BUSINESS INTELLIGENCE**

Business Intelligence on kattava termi, johon sisältyy sovellukset, infrastruktuuri, työkalut ja parhaat käytännöt, jotka mahdollistavat tiedon saannin ja analysoinnin ratkaisujen tehostamiseen, parantamiseen ja optimointiin (Rad 2014, 7 - 8).

Business Intelligence -ratkaisujen avulla yritysten ja julkisten organisaatioiden henkilöstö saa haltuunsa (liike)toimintaa kuvaavaan informaation. Tämä informaatio auttaa heitä tekemään valistuneempia päätöksiä ja ohjaamaan toimintaa oikeaan suuntaan. Organisaatioissa on entistä vähemmän aikaa tehdä liiketoimintaan liittyviä päätöksiä. Entisen vuositason suunnittelun sijaan raportointi täytyy toteuttaa kuukausi-, viikko- tai päivätasolla. BI-ratkaisujen kannalta tämä tarkoittaa tietovarastojen nopeita lataussyklejä ja raporttien automatisoituja latauksia. (Hovi ym. 2009, 74, 76.)

Määritelmistä voidaan huomata, että BI-järjestelmän tuottaman data-analytiikan on tarkoitus auttaa päätöksentekijöitä tekemään oikeat päätökset. BI-ratkaisut voivat parhaimmillaan tuoda johdon ja päätöksentekijöiden ulottuville tärkeitä tietoja operatiivisten järjestelmien syövereistä, joiden olemassaolosta eivät ole tienneet kuin järjestelmän arkkitehdit. (Hovi ym. 2009, 74.)

Moni yritys kerää tietoa, mutta ei osaa, pysty, halua tai ehdi hyödyntää sitä kaikkea. Tiedon jatkojalostaminen, analysoiminen ja hyödyntäminen ovatkin haasteita, johon Business Intelligence vastaa. (Hovi ym. 2009, 74.)

# <span id="page-14-0"></span>**4 BI- TYÖKALUT**

BI-työkaluihin kuuluvat kaikki välineet, joiden avulla toteutetaan BI-ratkaisuja. Tässä opinnäytetyössä keskitytään Microsoftin tarjoamiin BI-työkaluihin.

# <span id="page-14-1"></span>**4.1 Microsoft SQL Server**

Tietovarastot muodostuvat tietokannoista. Tietokannat ovat tietokokoelma, jossa tieto on järjestetty nopeasti etsittäväksi. Tietokannat on rakennettu helpottamaan tietojen tallentamista, muokkaamista, hakemista ja poistamista erilaisten tietojenkäsittelytoimintojen yhteydessä. (Encyclopeadia Britannica [Viitattu 13.4.2020])

Microsoft SQL Server on relaatiotietokannan hallinta- ja analysointijärjestelmä. Relaatiotietokannat koostuvat tauluista, joihin tieto tallennetaan. Taulut koostuvat sarakkeista ja riveistä. Tauluja voidaan liittää toisiinsa avaimilla. Hallintajärjestelmä sisältää työkalut tiedon rakenteen hallintaan, käsittelyyn ja muuttamiseen. (Schlichting 2008.)

Taulujen rivien järjestyksellä ei ole merkitystä relaatiotietokannoissa. Tiedon hakuun ja hallintaan käytetään SQL-kyselykieltä, jolla tiedot saa esiteltyä oikeassa järjestyksessä. Microsoft SQL Server -palvelua hallitaan Microsoft SQL Management Studio -sovelluksella. (Schlichting 2008.)

## <span id="page-14-2"></span>**4.2 SQL-kyselykieli**

SQL-kieli tarjoaa myös mahdollisuuden käsitellä taulun tietoja. Tietoja noudetaan tietokannoista kyselykielten avulla. Structured Query Language (SQL) on IBM:n 1970-luvulla kehittämä standardoitu kyselykieli. SQL-kieli mahdollistaa kyselyt SQLtietokantoihin. Kyselyt toteutetaan tiedusteluina (Query). Tietoja voi käsitellä lisäämällä, muuttamalla ja poistamalla. Tärkeimpiä operaatioita ovat Select, Insert, Delete ja Update. (W3schools [Viitattu 11.4.2020].)

Select-kyselyillä voidaan hakea tietoa tietokannasta. Kyselylle voi määrittää halutut sarakkeet tai käyttää \*-merkkiä, jos halutaan hakea kaikki taulun sarakkeet. Haettu tieto tallentuu tulostaulukkoon. (W3schools [Viitattu 12.4.2020].)

Insert-kyselyillä tietoa voidaan tallentaa tietokantaan, ja ne ovat muotoa INSERT INTO taulun nimi (sarake1, sarake2, sarake3, ...) VALUES (arvo1, arvo2, arvo3, ...) (W3schools [Viitattu 13.4.2020]).

Update-kyselyillä tietokannoissa olevaa tietoa voi muuttaa. Ne ovat muotoa UP-DATE taulun nimi SET sarake1 = arvo 1, sarake2 = arvo2, … WHERE-ehto. Wherelausekkeella määritellään ehdot, joiden perusteella rivit päivitetään. (W3schools [Viitattu 14.4.2020].) Delete-kyselyillä tauluista voidaan poistaa tietoja, ja ne ovat muotua DELETE FROM taulun nimi WHERE-ehto (W3schools [Viitattu 15.4.2020]).

Näkymät ovat virtuaalisia tauluja, joihin on tallennettu SQL-kyselyn tulostaulukko. Näkymät sisältävät rivejä ja sarakkeita kuten tavallisetkin taulut. Näkymien kentät koostuvat yhden tai useamman taulun kentistä. (W3schools [Viitattu 16.4.2020].)

## <span id="page-15-0"></span>**4.3 SQL Server Integration Services**

SQL Server Integration Services (SSIS) on Microsoftin kehittämä alusta yritystason tietointegraatioratkaisujen ja tiedonmuunnosratkaisujen valmistamiseksi. SSISalustan avulla voidaan lukea ja muuntaa tietoja monista eri lähteistä. Näihin lähteisiin kuuluu mm. XML-tiedostot, CSV-tiedostot, Excel-tiedostot ja yleisimpänä relaatiotietokannat. (Microsoft 2018a.)

SSIS-alusta on periaatteessa graafinen raahaa ja pudota (Drag and drop)-tyyppinen käyttöliittymä ETL-pakettien tekemiselle. Paketit koostuvat erinäisistä komponenteista, johon kuuluu erinäisiä taskeja, datamuunnoksia ja lähteitä ja päämääriä. (Microsoft 2016.)

Kuvassa 2 näkyy tämän työn prototyyppivaiheen ETL-paketti Control flow -tasolta. Control flow -taso koostuu kolmesta päätoiminnallisuudesta:

– Containerit eli astiat antavat paketeille rakenteellisuutta ja mahdollistavat silmukoiden toteuttamisen paketin muuttujia hyväksikäyttäen.

- Taskit eli suoritettavat komponentit antavat paketeille niiden toiminnallisuuden. Esimerkiksi SQL-taskilla on mahdollista ajaa SQL-kyselyitä yhdistetystä tietokannasta.
- Precedence Constraints eli edeltävät rajoitukset yhdistävät taskit ja containerit toisiinsa ja määräämällä niiden suoritusjärjestyksen. Kuvan 2 vihreät nuolet ovat edeltävyysrajoituksia. (Microsoft 2017a.)

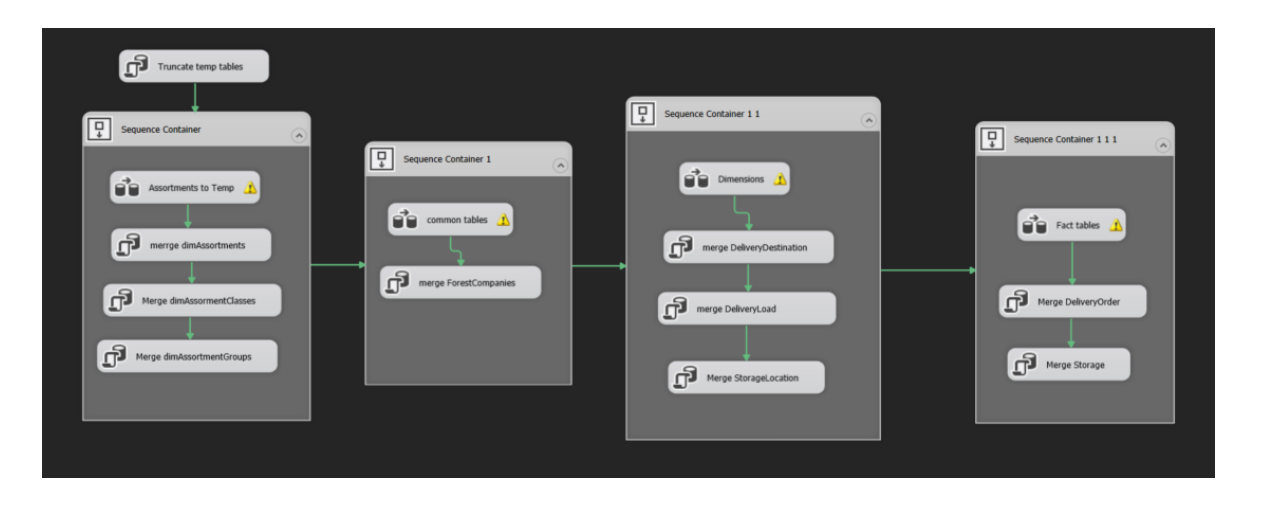

<span id="page-16-0"></span>Kuva 2. ETL-paketti Control flow -tasolla.

Varsinainen tiedonsiirto tapahtuu pakettien Data flow -taskilla. Kuvassa 3 näkyy esimerkki data flow -tasosta. Data flow -taso koostuu lähteistä, päämääristä ja muunnoksista. Tietoa voidaan hakea esimerkiksi tietokannoista, Excel-taulukoista ja XML-tiedostoista. Muunnoksilla voidaan muokata dataa, kuten suorittaa tyyppimuunnoksia. Muunnoksilla voi esimerkikssi vaihtaa taulun päivämääräsarakkeen tiedot numeromuotoon tai tekstimuotoisen rahamäärän desimaalimuotoon. (Microsoft 2017c.) Datavirran voi myös jakaa jonkin muuttujan perusteella eri päämääriin. Tällä tasolla nuolet määräävät datavirran suunnan. (Microsoft 2017b.)

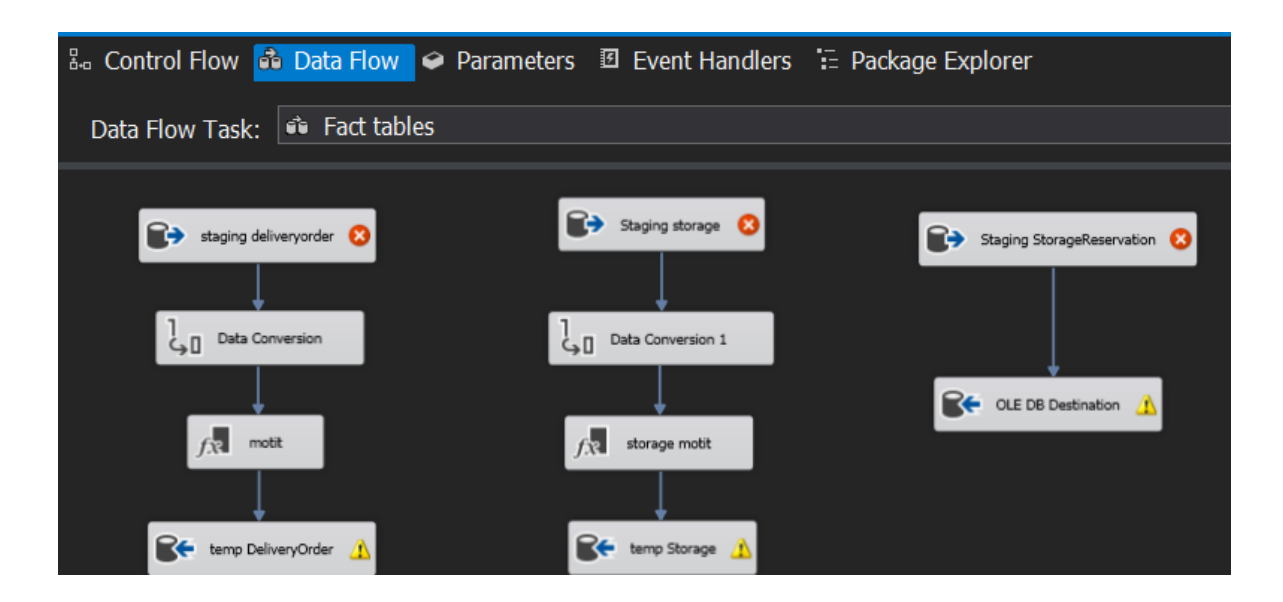

<span id="page-17-1"></span>Kuva 3. ETL-paketti Data flow -tasolla.

Paketit ovat dtsx-päätteisiä tiedostoja, jotka sisältävät ohjeet datavirralle. Pohjimmiltaan paketit ovat XML-tiedostoja. Näistä kerrotaan tarkemmin osiossa 5.2.

#### <span id="page-17-0"></span>**4.4 Power BI**

Power BI on sarja liiketoiminnan analysointityökaluja. Power BI tarjoaa työkalun suunnitella ja toteuttaa interaktiivisia raportteja. Power BI tarjoaa kattavan valikoiman eri lähteitä, joista tiedot saa näkymiin, kuten Excel-taulukoista, paikallisista tietokannoista tai useista eri pilvipalveluista. Power BI tukee myös reaaliaikaisen tiedon esittämistä. Power BI tarjoaa pilvipalvelun, jonne näkymiä ja raportteja voi tallentaa. Näkymiä ja raportteja voi myös upottaa nettisivuille. Näkymiä voi selata mobiilisovelluksella tai web-selaimella. (Power BI [Viitattu 23.4.2020].)

Power BI-palvelun Q&A-palvelu mahdollistaa kysymysten esittämisen tiedolle. Palvelu toimii vain englannin kielellä. Palvelulta voi kysyä esimerkiksi "How many stores are there?" ja palvelu vastaa kysymykseen kaaviolla tai KPI-mittarilla (Key Performance Indicator). Palvelu osaa vastata, jos tietolähteestä löytyy tiedot vastauksen antamiseen. (Microsoft 2019b.)

Kuvassa 4 on Power BI Desktop, joka on Power BI -raporttien tekemiseen tarkoitettu työkalu. Power BI Desktop tarjoaa visuaalisen Drag and Drop -käyttöliittymän raporttien suunnittelulle. Tieto voi esitellä monilla erityyppisillä graafeilla ja taulukoilla.

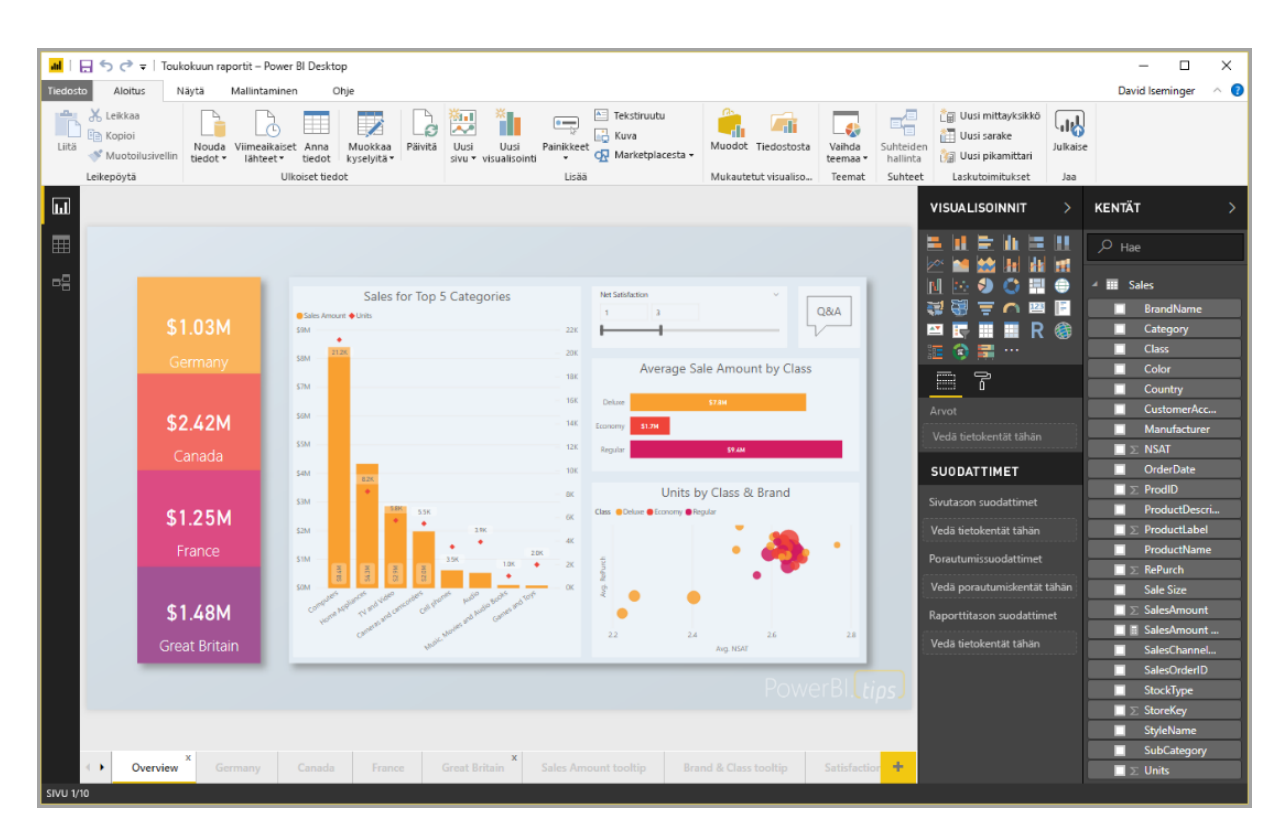

<span id="page-18-0"></span>Kuva 4. Power BI -raporttien suunnittelunäkymä. (Microsoft 2019b.)

# <span id="page-19-0"></span>**5 BUSINESS INTELLIGENCE MARKUP LANGUAGE**

Business Intelligence Markup Langue (Biml) on Varigencen kehittämä XML-dialekti BI-tarkoituksiin (Varigence [Viitattu11.4.2020]). Vaikka Biml-merkintäkielen pelkkä deklaratiivinen muotoilu riittää BI-resurssien kirjoittamiseen, BimlScript mahdollistaa C# tai VB.NET-koodin upottamisen Biml-kieleen. Näin saadaan helpotettua ja vähennettyä kirjoittamista, kun saadaan esimerkiksi for-ja foreach-silmukat käyttöön. (Leonard ym. 2017, 25.)

Työkalut, joilla Biml-ratkaisuja tehdään, kääntävät Biml metatiedot SSIS tai SSAS vastaaviksi, joita SQL Server ymmärtää. Biml on T4-tyyppinen kieli (T4 on tekstimallin muuttamisen kirjasto), joka perustuu tekstin luomiseen mallipohjasta. (Leonard ym. 2017, 26.)

### <span id="page-19-1"></span>**5.1 Kielen rakenne**

Biml-kielen rakenne voidaan jakaa kahteen pääosaan: Biml-merkintäkieleen ja BimlScript-ohjelmointikieleen. Biml referoi Biml-dokumenttien XML-osioita, joilla määritellään ETL-pakettien rakenne. (Leonard ym. 2017, 25-26.)

Kuvassa 5 havainnollistetaan Biml-merkintäkielen ja BimlScript-ohjelmointikielen rakenteellinen jakautuminen. On syytä huomata, että Biml-merkintäkieli on pieni osa koko kielestä. Alimmista laatikoista näkyy, millä merkinnöillä jokainen osa esiintyy Biml-kielessä.

Tärkeimmät näistä merkinnöistä ovat:

- Biml-merkintäkielen ja XML:n käyttämä < [Biml] >
- Control koodi -nugettien käyttämä <# [C#- tai Visual Basic -koodi] #>. Control nugetit mahdollistavat C#- tai VB-koodin upottamisen Biml-merkintäkieleen ja ne auttavat Biml-kääntäjää generoimaan tekstiä. Tämä mahdollistaa Biml-objektien ohjelmallisen luomisen.
- Teksti koodi -nugettien käyttämä <#= [C#- tai Visual Basic koodi] #>. Teksti-nugetit ovat koodin osia, jotka arvioivat niiden sisällä olevan lausekkeen ja kääntävät sen tekstiksi Biml-merkintäkieleen. Teksti-nugeteille

ei voi antaa kuin koodin osia, jotka kääntyvät vain yhdeksi tekstiksi. (Leonard ym. 2017, 36-38.)

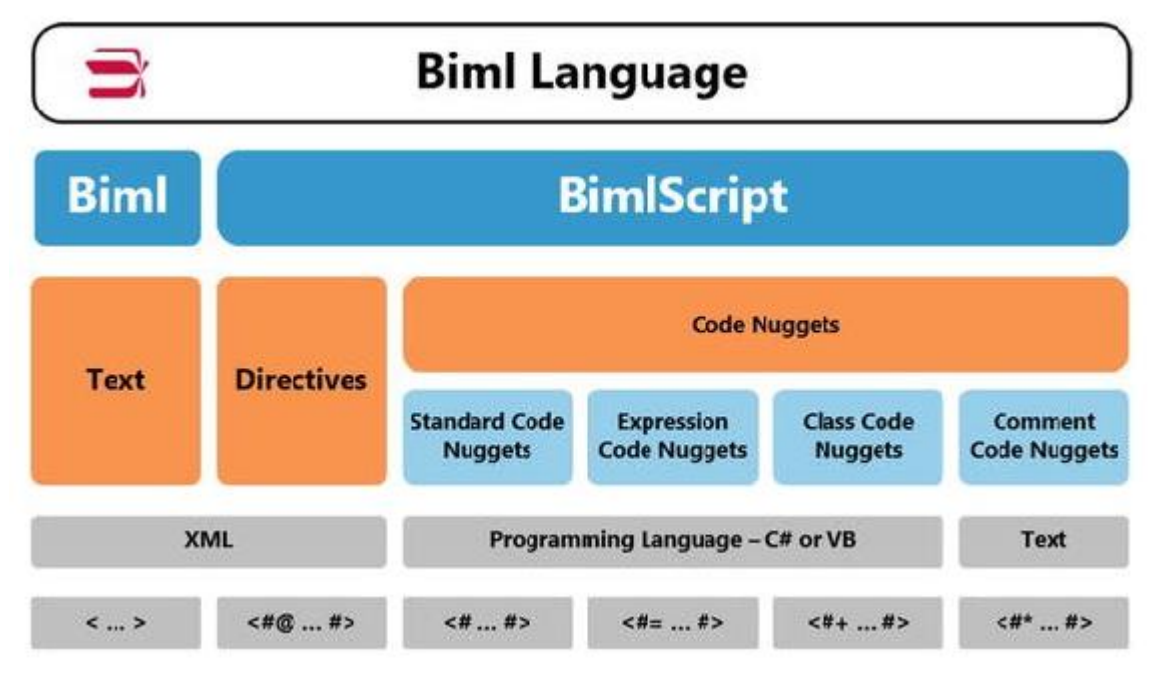

<span id="page-20-0"></span>Kuva 5. Biml-kielen rakenne (Leonard ym. 2017, 25).

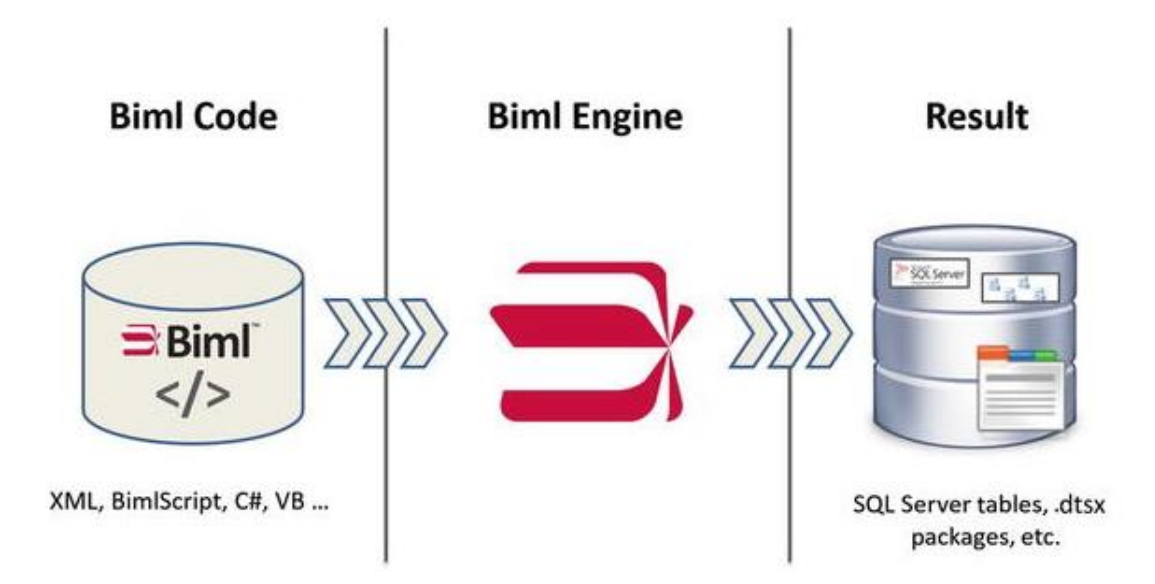

<span id="page-20-1"></span>Kuva 6. Biml-kääntäjän prosessi (Leonard ym. 2017, xxiv.)

BimlScript luo sisältöä pelkästään suunnitteluympäristössä, eikä sitä päädy valmiiden pakettien puolelle. Kuvassa 6 havainnollistetaan käännösprosessi, Biml-tiedosto voi sisältää jokaista kuvassa 5 näkyvää syntaksia ja se käännetään normaaleiksi BI-objekteiksi kuten SSIS-pakettitiedostoiksi. (Leonard ym. 2017, xxix.)

#### <span id="page-21-0"></span>**5.2 XML**

XML on lyhenne sanoista eXtensible Markup Language. XML on yksinkertainen laitteistosta tai alustasta riippumaton standardi, jolla tietoja voidaan kuvata jäsennellyssä muodossa. XML-kielen tavoite on olla helppolukuista koneille sekä ihmisille. (Richards 2004, 1.)

SSIS-paketit ovat dtsx-päätteisiä tiedostoja, joihin tallennetaan ohjeet tietovirran käsittelemiseksi lähtöpisteistä määränpäähänsä. Dtsx on Microsoftin kehittämä XMLpohjainen tiedostomuoto. (Microsoft 2019a.)

Biml on XML-dialekti, jonka avulla on mahdollisuus automatisoida ja helpottaa SSISpakettien ylläpitoa ja kirjoittamista. Yksinkertainenkin paketti, joka vain tyhjää taulun, voi olla jopa 400 riviä XML-tekstiä sisältävä dtsx-tiedosto, eikä sen käsin muokkaaminen ole kovin tuotteliasta. (Leonard ym. 2017, xxvii-xxviii.)

Kuvassa 7 on esimerkki, miltä SSIS-paketin sisältämä XML näyttää.

| Luo lastausalue.dtsx [XML] = X                                                                                                    |                                                    |
|----------------------------------------------------------------------------------------------------|----------------------------------------------------|
| xml version="1.0" encoding="utf-8"?                                                                                                    |                                                    |
| <dts:executable dts:creationdate="02/12/2020 15:01:02" dts:creationname="Microsoft.Package" dts:creatorcomputername="PC" dts:creatorname="santeri" dts:dtsid="{5A22D623-1317-4017-B732-491&lt;/th&gt;&lt;th&gt;&lt;/th&gt;&lt;/tr&gt;&lt;tr&gt;&lt;th&gt;&lt;DTS:Property DTS:Name=" packageformatversion"="">8</dts:executable>                                                                                                    |                                                    |
| <dts:connectionmanagers></dts:connectionmanagers>                                                                                                    |                                                    |
| <dts:connectionmanager dts:creationname="OLEDB" dts:dtsid="{C21C03A2-41AD-4901-ADDB-B9B82DF0F113}" dts:objectname="Staging" dts:refid="Package.ConnectionManagers[Staging]"><br/><dts:objectdata></dts:objectdata></dts:connectionmanager>                                                                                                    |                                                    |
| <dts:connectionmanager dts:connectionstring="data source=pc\SQLEXPRESS;initial catalog=Staging;provider=SQLNCLI11.1;integrated security=SSPI;auto translate=False"></dts:connectionmanager><br>                                                                                                    |                                                    |
|                                                                                                    |                                                    |
|                                                                                                    |                                                    |
| <dts:executables></dts:executables>                                                                                                    |                                                    |
| <dts:executable dts:creationname="Microsoft.ExecuteSQLTask" dts:dtsid="{DA5EAE63-3816-4365-B7A9-B856449CBFDC}" dts:executabletype="Microsoft.ExecuteSQLTask" dts:localeid="-1" dts:ob<br=""><dts:objectdata></dts:objectdata></dts:executable>                                                                                                    |                                                    |
| <sqltask:sqltaskdata dts:dtsid="{596DC7BD-8130-406B-8828-4175C7F18D85}" dts:executabletype="Microsoft.ExecuteSQLTask" dts:localeid="-1" dts:ob<br="" microsoft.executesqltask"="" sqltask:connection="Staging" sqltask:sqlstatementsource=" &lt;br&gt;&lt;/DTS:ObjectData&gt;&lt;/th&gt;&lt;td&gt;SET ANSI NULLS ON  SET QUOTED IDENTIFIER ON  GO   ---&lt;/td&gt;&lt;/tr&gt;&lt;tr&gt;&lt;th&gt;&lt;/DTS:Executable&gt;&lt;/th&gt;&lt;td&gt;&lt;/td&gt;&lt;/tr&gt;&lt;tr&gt;&lt;th&gt;&lt;DTS:Executable DTS:CreationName="><dts:objectdata></dts:objectdata></sqltask:sqltaskdata>    |                                                    |
| <soltask:sqltaskdata dts:dtsid="{61928EF8-51F5-48E2-BA51-EEC3B8732889}" dts:executabletype="Microsoft.ExecuteSQLTask" dts:localeid="-1" dts:ob<br="" microsoft.executesqltask"="" soltask:connection="Staging" soltask:sqlstatementsource=" &lt;br&gt;&lt;/DTS:ObjectData&gt;&lt;/th&gt;&lt;th&gt;SET ANSI NULLS ON SET OUOTED IDENTIFIER ON GO  ---&lt;/th&gt;&lt;/tr&gt;&lt;tr&gt;&lt;th&gt;&lt;/DTS:Executable&gt;&lt;/th&gt;&lt;th&gt;&lt;/th&gt;&lt;/tr&gt;&lt;tr&gt;&lt;th&gt;&lt;DTS:Executable DTS:CreationName="><dts:objectdata></dts:objectdata></soltask:sqltaskdata>       |                                                    |
| <sqltask:sqltaskdata "{6aea5e9a-9ee5-4a03-a258-2efe1665f5f5}"="" dts:dtsid="" dts:executabletype="Microsoft.ExecuteSQLTask" dts:localeid="-1" dts:ob<br="" microsoft.executesqltask"="" sqltask:connection="Staging" sqltask:sqlstatementsource=" &lt;br&gt;&lt;/DTS:ObjectData&gt;&lt;/th&gt;&lt;th&gt;SET ANSI_NULLS ON SET QUOTED_IDENTIFIER ON GO  ---&lt;/th&gt;&lt;/tr&gt;&lt;tr&gt;&lt;th&gt;&lt;/DTS:Executable&gt;&lt;/th&gt;&lt;th&gt;&lt;/th&gt;&lt;/tr&gt;&lt;tr&gt;&lt;th&gt;&lt;DTS:Executable DTS:CreationName="><dts:objectdata></dts:objectdata></sqltask:sqltaskdata> |                                                    |
| <sqltask:sqltaskdata dts:dtsid="{E265D1E5-0A36-4437-BEEF-26897CDC6EDA}" dts:executabletype="Microsoft.ExecuteSQLTask" dts:localeid="-1" dts:ob<br="" microsoft.executesqltask"="" sqltask:connection="Staging" sqltask:sqlstatementsource=" &lt;br&gt;&lt;/DTS:ObjectData&gt;&lt;/th&gt;&lt;td&gt;SET ANSI NULLS ON SET QUOTED IDENTIFIER ON GO  ---&lt;/td&gt;&lt;/tr&gt;&lt;tr&gt;&lt;th&gt;&lt;/DTS:Executable&gt;&lt;/th&gt;&lt;td&gt;&lt;/td&gt;&lt;/tr&gt;&lt;tr&gt;&lt;th&gt;&lt;DTS:Executable DTS:CreationName="><dts:objectdata></dts:objectdata></sqltask:sqltaskdata>       |                                                    |
| <sqltask:sqltaskdata dts:dtsid="{D9579880-DE56-4F92-BEFB-2C6DBBA6CC2D}" dts:executabletype="Microsoft.ExecuteSQLTask" dts:localeid="-1" dts:ob<="" microsoft.executesqltask"="" sqltask:connection="Staging" sqltask:sqlstatementsource=" &lt;br&gt;&lt;/DTS:ObjectData&gt;&lt;/th&gt;&lt;th&gt;SET ANSI NULLS ON  SET QUOTED IDENTIFIER ON  GO   ---&lt;/th&gt;&lt;/tr&gt;&lt;tr&gt;&lt;th&gt;&lt;/DTS:Executable&gt;&lt;/th&gt;&lt;td&gt;&lt;/td&gt;&lt;/tr&gt;&lt;tr&gt;&lt;th&gt;&lt;DTS:Executable DTS:CreationName=" th=""><th></th></sqltask:sqltaskdata>                        |                                                    |
| <dts:objectdata></dts:objectdata>                                                                                                    |                                                    |
| <SQLTask:SqlTaskData SQLTask:Connection="Staging" SQLTask:SqlStatementSource="&#xA;</th> <th>SET ANSI NULLS ON SET QUOTED IDENTIFIER ON GO  ---</th>                                                                                                    | SET ANSI NULLS ON SET QUOTED IDENTIFIER ON GO  --- |
|                                                                                                    |                                                    |
|                                                                                                    |                                                    |
|                                                                                                    |                                                    |

<span id="page-21-1"></span>Kuva 7. Esimerkki paketin sisältämästä XML-dokumentista.

#### <span id="page-22-0"></span>**5.3 BimlScript**

BimlScriptin avulla saadaan sisällytettyä Biml-tiedostoihin klassisten ohjelmointikielten elementtejä ja toiminnallisuuksia, kuten silmukat ja funktiot. Näitä kutsutaan yleensä koodi nugeteiksi ja direktiiveiksi. Näitä nugetteja voi ohjelmoida C#- ja Visual Basic -ohjelmointikielillä. Samassa projektissa on mahdollista käyttää kumpaakin ohjelmointikieltä, mutta ei samassa Biml-dokumentissa. Tässä opinnäytetyössä käytetään vain C#-kieltä. (Leonard ym. 2017, 36.)

### <span id="page-22-1"></span>**5.4 Käyttökohteet**

Biml soveltuu parhaiten sellaisten prosessien automatisointiin, joissa noudatetaan samaa kaavaa toistuvasti. Yksi tällainen prosessi on tietovaraston lastausalueen luominen ja lataus. Käyttämällä SSIS-ohjelmistoa taulun kopioiminen tietokannasta toiseen on helppoa, eikä siihen kulu aikaa 5 minuuttia enempää. Tämä ei kuitenkaan skaalaudu hyvin, kun tauluja on useampia, varsinkin kun joissain operatiivisissa järjestelmissä voi olla jopa satoja tauluja. (Leonard ym. 2017, xxvii.)

Biml myös helpottaa täysin metatietoon pohjautuvien tietovarastojen rakentamista. Tietovaraston rakenteen metatiedot voivat olla tallennettuna vaikka erilliseen konfiguraatiotauluun tai Excel-tiedostoon. Rakenteellinen metatieto sisältää ohjeet tietovaraston rakentamiseen. Metatietoa on esimerkiksi taulujen nimet ja taulujen sisältämien sarakkeiden nimet ja niiden tietotyypit. (Leonard ym. 2017, 234-235.)

## <span id="page-22-2"></span>**5.5 Esimerkkejä Biml-kielen käytöstä**

Biml-kieltä voi kirjoittaa millä tahansa tekstieditorilla, mutta sen kääntäminen vaatii jonkun Varigencen työkaluista.(Varigence [Viitattu 10.4.2020]).

Variagence on kehittänyt kolme työkalua Biml-ratkaisujen tekemiseen:

1. BimlExpress on yrityksen ainoa ilmainen tuote. Sen saa käyttöönsä ilman lisenssimaksuja Visual Studion lisäosaksi. Se tarjoaa koodieditorin syntaksin korostamisella, mikä mahdollistaa Biml-kielen helpomman kirjoittamisen, sekä pakettigeneraattorin, jolla Biml käännetään SSIS-paketeiksi. (Varigence [Viitattu 14.4.2020])

- 2. BimlStudio tarjoaa graafisen käyttöliittymän Biml-ratkaisujen kehittämiselle. BimlStudio toimii Drag and Drop -periaatteella kuten SSIS. (Varigence [Viitattu 12.4.2020])
- 3. BimlFlex on kokoelma malleja, metatietojen määritelmiä ja työkaluja, joiden avulla voidaan rakentaa kokonaisia tietovarastomalleja kirjoittamatta yhtään riviä koodia. BimlFlex-ohjelmalla on mahdollista mallintaa tietovarastoja joko Kimballin tai Inmonin mallinnusfilosofialla tai DataVault-tekniikalla (Varigence [Viitattu 13.4.2020]).

Tässä opinnäytetyössä tutustutaan vain BimlExpress-työkalun käyttöön johtuen muiden työkalujen suurista lisenssimaksuista (BimlStudio 249 \$/kuukausi, BimlFlex 995 \$/kuukausi).

## <span id="page-23-0"></span>**5.5.1 Lastausalueen luominen**

Tässä esimerkissä käytetään AdventureWorks2017-tietokantaa. AdventureWorks on Microsoftin keksimä kuvitteellinen yritys ja AdventureWorks2017 on tämän kuvitteellisen yrityksen OLTP-tietokanta (Online Transaction Processing). (Microsoft 2018b.)

Aluksi luodaan Staging-tietokanta ja operatiivisen järjestelmän skeemat T-SQL skriptillä, kuvan 8 mukaisesti. Tätä esimerkkiä varten luodaan skeemat Humanresources, person ja temp.

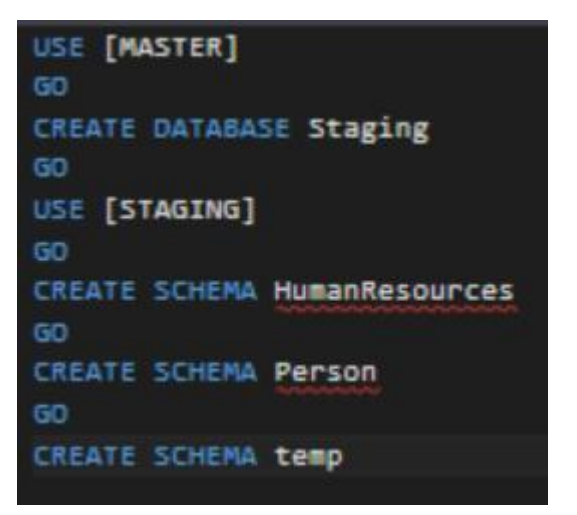

<span id="page-24-0"></span>Kuva 8. Lastausalueen luonti T-SQL skriptillä

Projektiin lisätään uusi Biml-tiedosto ja nimetään se "Luo lastausalue". Biml-dokumentit alkavat aina <Biml>-elementillä, joka näkyy kuvassa 9. Attribuutti xmlns määrittelee dokumentin nimiavaruuden. Attribuuteilla voidaan erottaa muuten saman nimiset elementit (tai attribuutit) eri nimiavaruuksiin, jolloin eri XML-dokumentteja yhdisteltäessä vältytään nimien yhteentörmäyksiltä (W3schools [Viitattu 17.4.2020]).

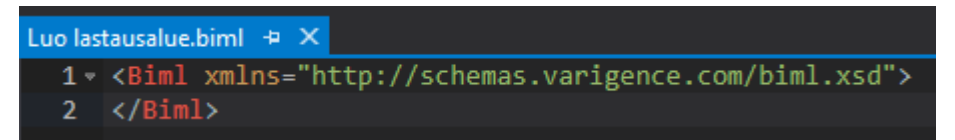

<span id="page-24-1"></span>Kuva 9. Luo lastausalue.biml.

Ensimmäiseksi lisätään Biml-dokumenttiin yhteydet ja paketin nimi kuvan 10 mukaisesti. Tässä paketissa ei tarvita kuin yksi yhteys, joka näkyy kuvassa 10 nimellä Staging. Lisäksi määritellään myös Packages-elementti, eli paketit, jotka Biml luo, kun se käännetään. Nimetään paketti "Luo lastausalue" luomalla Package-elementti ja antamalla sille attribuutti Name, jonka arvoksi "Luo lastausalue" annetaan.

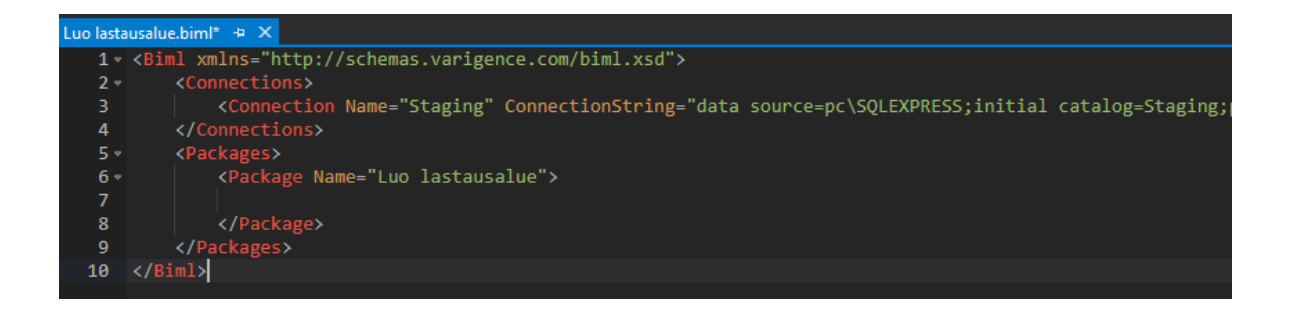

<span id="page-25-0"></span>Kuva 10. Yhteydet ja paketin nimi.

Seuraavaksi käytetään BimlScriptiä hakemaan metatiedot AdventureWorks-kannasta kuvan 11 mukaisesti. SchemaManager.CreateConnectionNode-metodi ottaa parametreikseen yhteyden nimen ja yhteyden tiedot, kuten palvelimen nimen, tietokannan nimen ja kirjautumistiedot.

ImportDB-metodin kaksi ensimmäistä parametriä ovat IncludeSchemas ja Include-Tables. IncludeSchemasin avulla määritellään skeemat, joiden metatiedot haetaan. IncludeTablesin avulla määritellään kopioitavat taulut, tässä tapauksessa parametrin arvo on pelkkä "" eli tyhjä merkkijono, joka tarkoittaa sitä, että kopioidaan kaikki taulut annetun skeeman alta.

Kolmas parametri on ImportOptions jolla voidaan määrittää, mitä lähtötietokannasta ei kopioida, kuten näkymiä, indeksejä tai vierasavaimia.

SourceMetaData-muuttuja sisältää nyt AdventureWorks-kannan HumanResoucesskeeman alta löytyvien taulujen metatiedot.

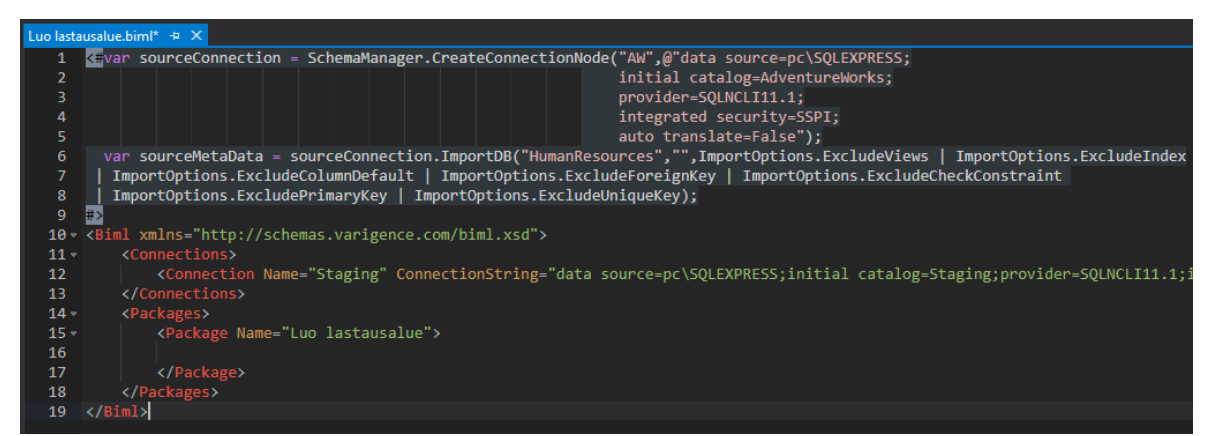

<span id="page-25-1"></span>Kuva 11. Yhteyden luominen AdventureWorks-kantaan BimlScriptillä

Kuvassa 12 BimlScript-kieltä käyttämällä ohjelmoidaan foreach-silmukka, joka käy läpi SourceMetada-kokoelmaa. Silmukan muuttujaksi annetaan nimi table ja se sisältää yksittäisen taulun metatiedot.

Kuvassa 12 käytetään kahta erityyppistä koodi nugettia. <#...#> Control nugetti ja <#=…#> Text nugettia. Control nugetit antavat mahdollisuuden sisällyttää C#- tai VB-koodia Biml-kieleen ja Text nugetit arvioivat annetun lausekkeen ja kääntävät sen tekstiksi Biml-merkintäkieleen. (Leonard ym. 2017, 36.)

Silmukan sisälle sijoitetaan ExecuteSQL-taski, joka luo taulut Staging-kohdekantaan. ExecuteSQL suorittaa SQL-lauseita SQL Serverin puolella. ExecuteSQL voi käyttää joko SQL-tiedostoja, SSIS-muuttujia tai DirectInput-tagien sisään kirjoitettua SQL-lausetta. Tässä esimerkissä GetDropAndCreateDdl-metodi generoi SQL-lauseen taulun poistamiseksi ja luomiseksi.

Tekstinugettien toiminnallisuus voidaan nähdä kuvan 13 ympyröidyllä alueella olevasta ExecuteSQL-taskin nimestä, joka tulee kuvan 12 mukaisesta taulun skeemasta ja nimestä.

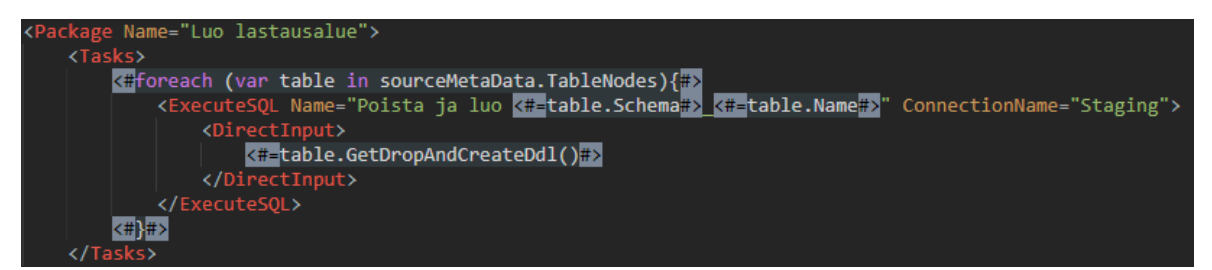

Kuva 12. BimlScriptin käyttö taskien luomisessa

<span id="page-26-0"></span>Kuvassa 13 esitellään GetDropAndCreateDdl-metodin generoimaa taulujenluontiskriptiä. Skripti tarkistaa ensin, onko kohdekannassa jo olemassa samannimistä taulua. Jos on, se poistetaan ja luodaan uudestaan määritellyillä sarakkeilla, jotka näkyvät kuvassa Column Definition -kohdassa.

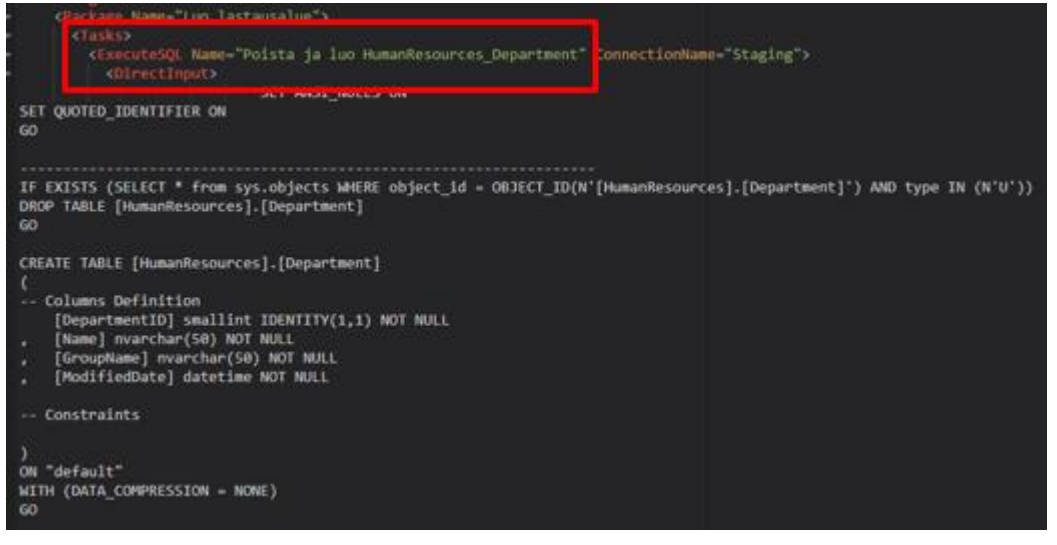

Kuva 13. Esikatseluikkunasta voidaan havaita GetDropAndCreateDdl-metodin luoma SQL-lause.

<span id="page-27-0"></span>Kuvassa 14 havainnollistaa esikatseluikkunan toiminnallisuutta. Ikkunasta näkee, mitä Biml-tekstiä BimlScript luo. Kuvan esimerkin silmukka käy läpi sourceMeta-Data-kokoelman ja tallentaa taulujen skeeman ja nimen XML-kommentiksi. Tällä tavoin voidaan nopeasti tarkistaa, onko yhteys kunnossa tai mitä tauluja lähdetietokannasta löytyy. Esikatseluikkuna on voimakas työkalu vikojen etsimisessä ja Bimlkielen kirjoittamisessa.

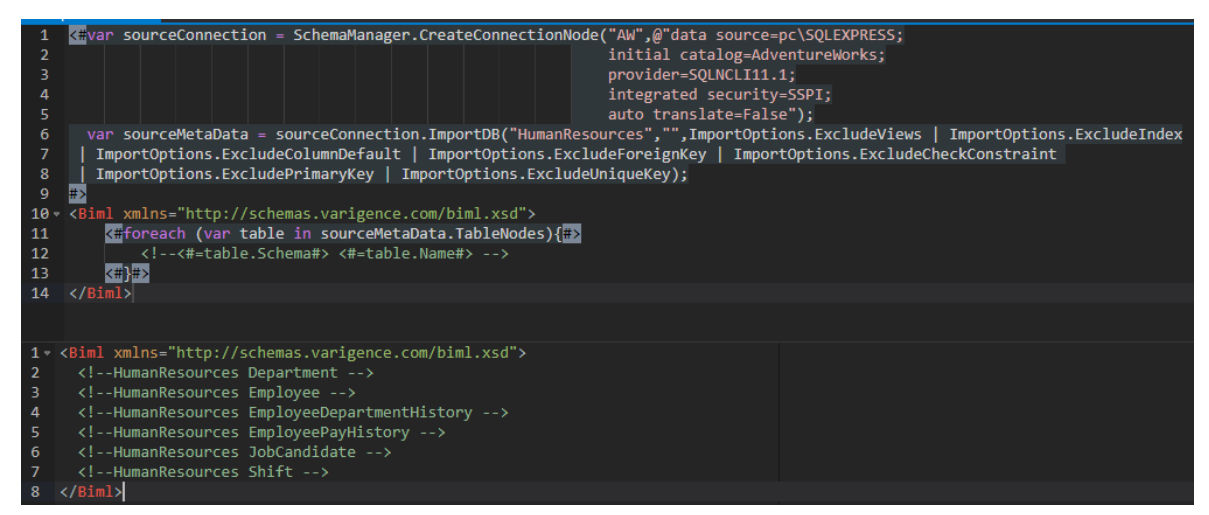

Kuva 14. Esikatseluikkunan käyttö

<span id="page-27-1"></span>Biml-tiedostot käännetään SSIS-paketeiksi kuvan 15 mukaisesti. Visual Studion projektikansiossa Biml-tiedostot ovat Miscellaneous-alikansiossa. Valitsemalla Biml-tiedosto hiiren oikealla painikkeella avautuu kuvan mukainen valikko. Paketti käännetään valitsemalla Generate SSIS packages -painike. Käännetty paketti näkyy kuvassa 16. Luodun paketin toiminnallisuus koostuu pelkistä ExecuteSQL-taskeista, jotka poistavat ja luovat kohdekantaan tauluja. Kun paketti ajetaan, aiemmin luotu Staging-kanta näyttää kuvan 17 mukaiselta.

<span id="page-28-0"></span>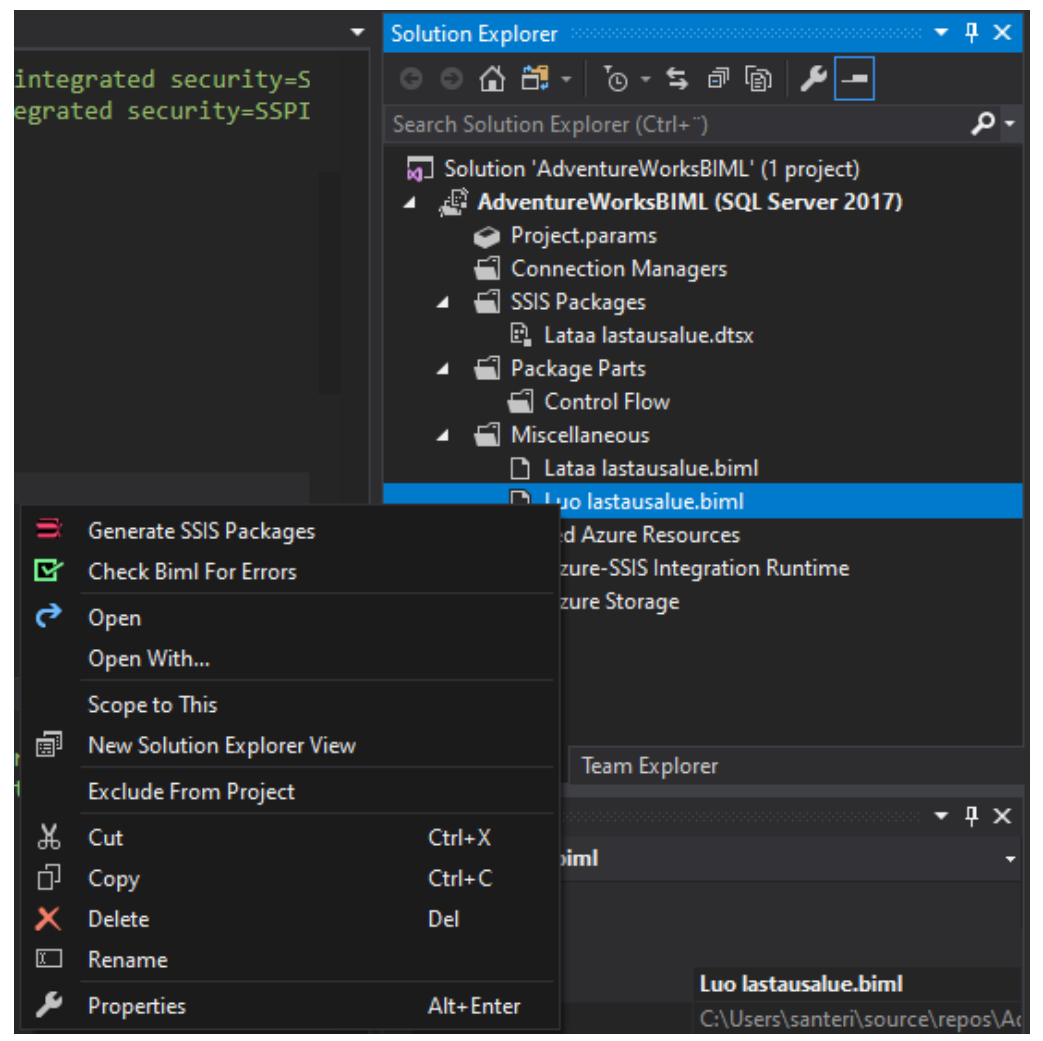

Kuva 15. Visual Studion projektikansio ja paketin kääntäminen.

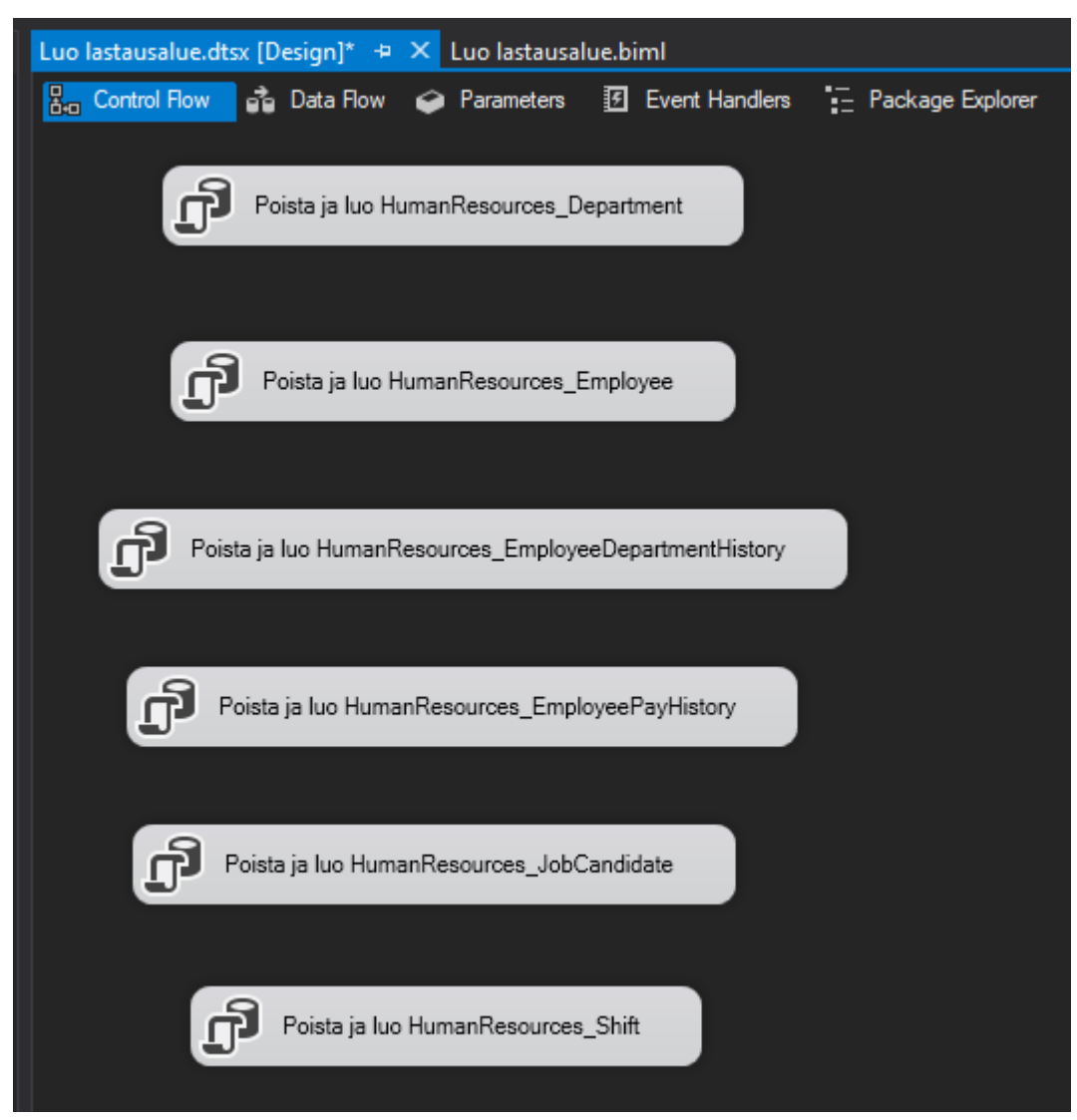

Kuva 16. Biml-tiedostosta käännetty SSIS-paketti

<span id="page-29-0"></span>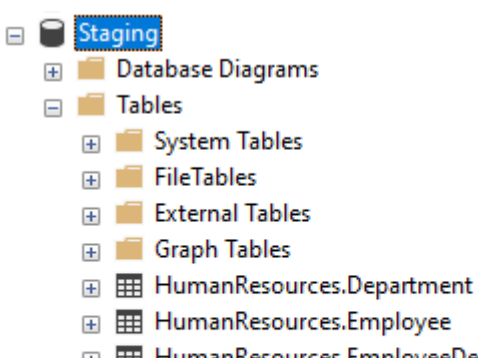

- E E HumanResources.EmployeeDepartmentHistory
- E E HumanResources.EmployeePayHistory
- 田 田 HumanResources.JobCandidate
- 田 用 HumanResources.Shift

<span id="page-29-1"></span>Kuva 17. Lastausalue paketin suorittamisen jälkeen

## <span id="page-30-0"></span>**5.5.2 Datan tuominen lastausalueelle**

Seuraavaksi luodaan uusi Biml-tiedosto ja nimetään se Lataa lastausalueeksi. Sen pohjaksi otetaan Luo lastausalue-skripti ja muokataan sitä hieman. Yhteyksiin lisätään AdwentureWorks-tietokanta nimellä AW ja poistetaan foreach-silmukan sisällä oleva ExecuteSQL-komento. Kuvassa 18 näkyy käytetty pohja.

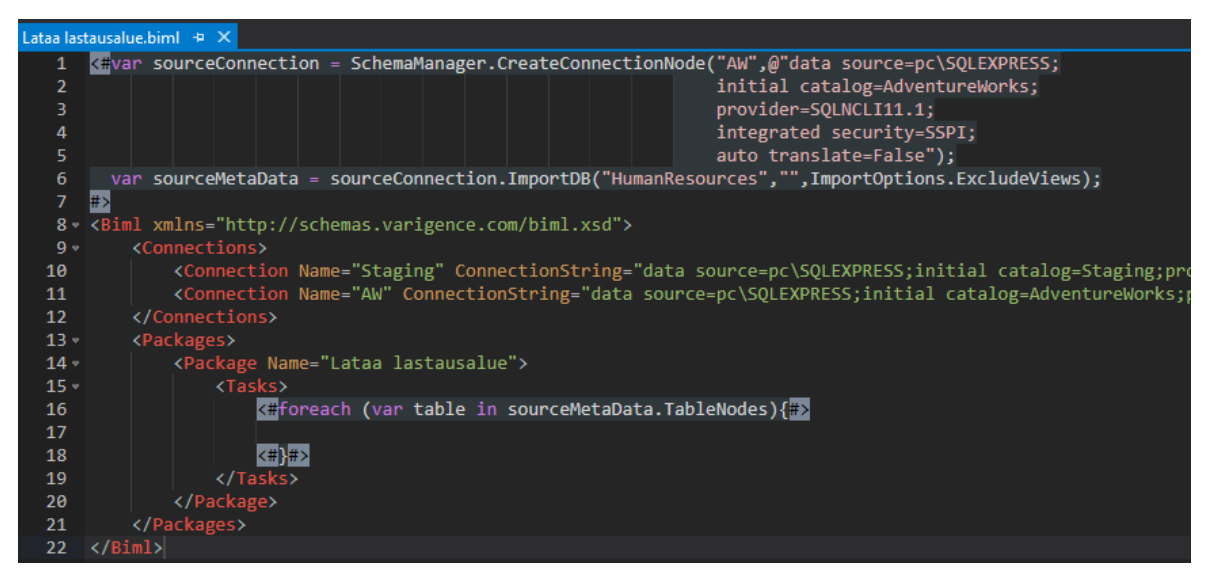

Kuva 18. Taulujen lataus

<span id="page-30-1"></span>Esimerkissä käytettävä lähde on OleDBSource ja päämärä on OleDBDestination kuvan 19 mukaisesti.

Kuvan 19 mukaisesti foreach-silmukan sisään lisätään Dataflow-elementti, joka määrittää Data Flow -taskin. Data Flow -tasolla tapahtuu ETL-prosessin muunnosvaihe, jossa taulujen sisältämää dataa voi muokata lähteen ja päämäärän välillä. Transform-elementin sisältämä OleDBSource-elementti määrittää tiedon lähteen ja OleDBDestination määrittää mihin tieto tallennetaan.

DirectInput-elementin tagien sisään voidaan kirjoittaa SELECT-lauseke, jolla haetaan tiedot tietokannasta. ExternalTableOutput-elementillä määritellään, että mihin kohdetauluun haetut rivit ladataan.

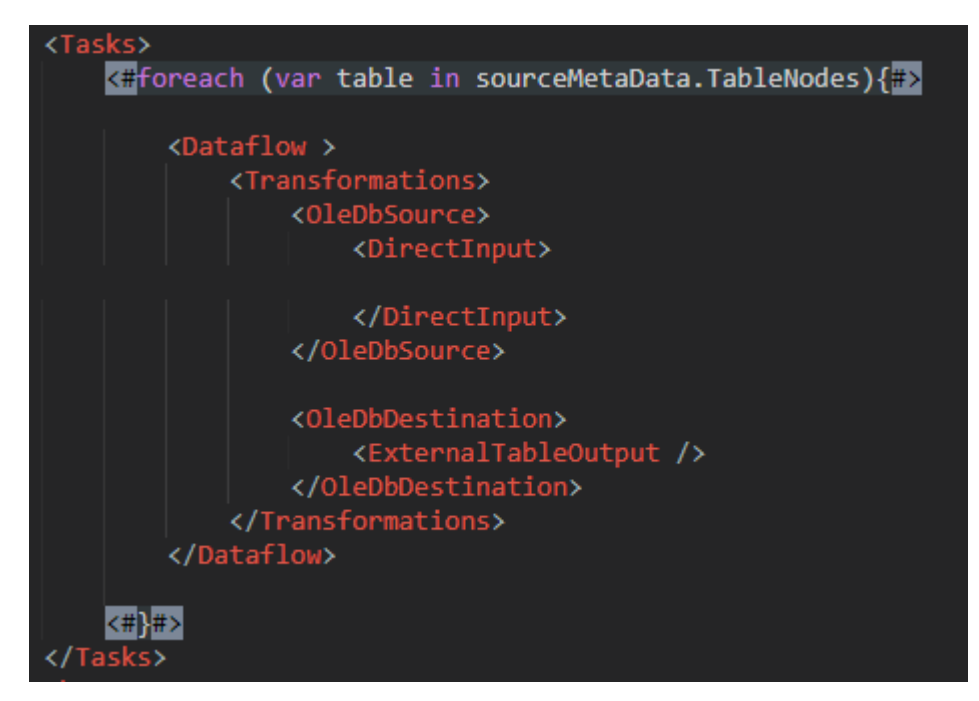

Kuva 19. Taulujen lataukset suoritetaan Dataflow-tasolla.

<span id="page-31-0"></span>Elementteihin lisätään attribuutit kuvan 20 mukaisesti BimlScriptiä käyttäen. DirectInput-tagien sisällä oleva SQL-kysely hakee taulun jokaisen sarakkeen ja rivin. ExternalTableOutput-elementti kertoo, mihin kohdetauluun haettu tieto tallennetaan. Koska lähdetaulu ja kohdetaulu ovat saman muotoiset ja nimiset, osaa SSIS itse kartoittaa, mikä lähdetaulun sarake vastaa samaa kohdetaulun saraketta.

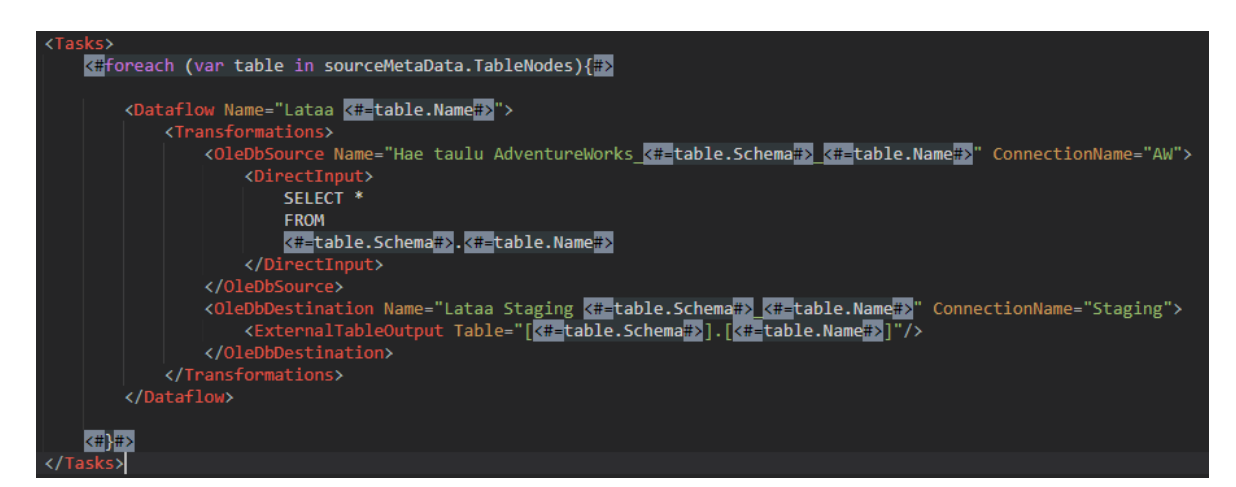

<span id="page-31-1"></span>Kuva 20.BimlScriptin käyttö Dataflow-komponenttien kanssa

Kuvassa 21 näkyy käännetty paketti Control Flow -tasolla. Paketti koostuu kuudesta Data Flow -taskista. Kuvassa 22 Lataa Department -taski näkyy Data Flow -tasolla ja siitä näkee tiedon lähteen ja päämäärän.

Kuva 23 näyttää, miten sarakkeet on kartoitettu lähteen ja kohteen välillä. Jos sarakkeiden nimet eroavat toisistaan, SSIS ei pysty kartoittamaan niitä automaattisesti. Tämä aiheuttaa töitä pakettien ylläpidossa, koska aina kun sarakkeen nimeä vaihtaa, se pitää kartoittaa paketissa uudestaan.

<span id="page-32-0"></span>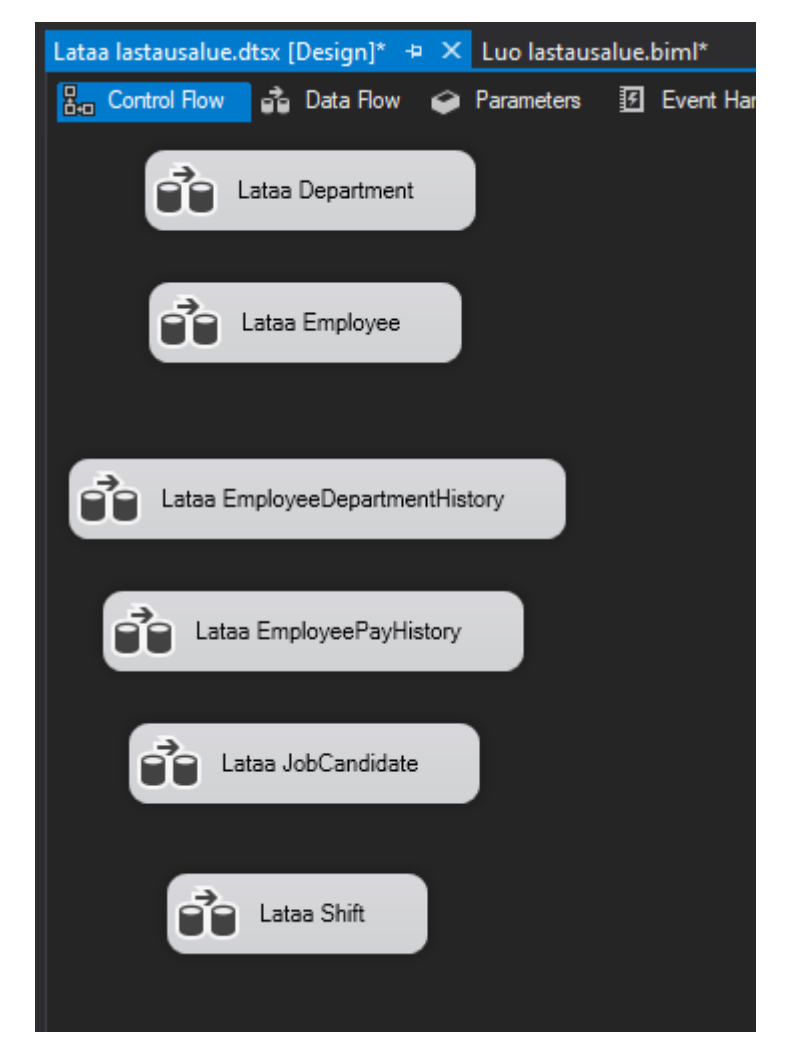

Kuva 21. Käännetty paketti Control Flow -tasolta

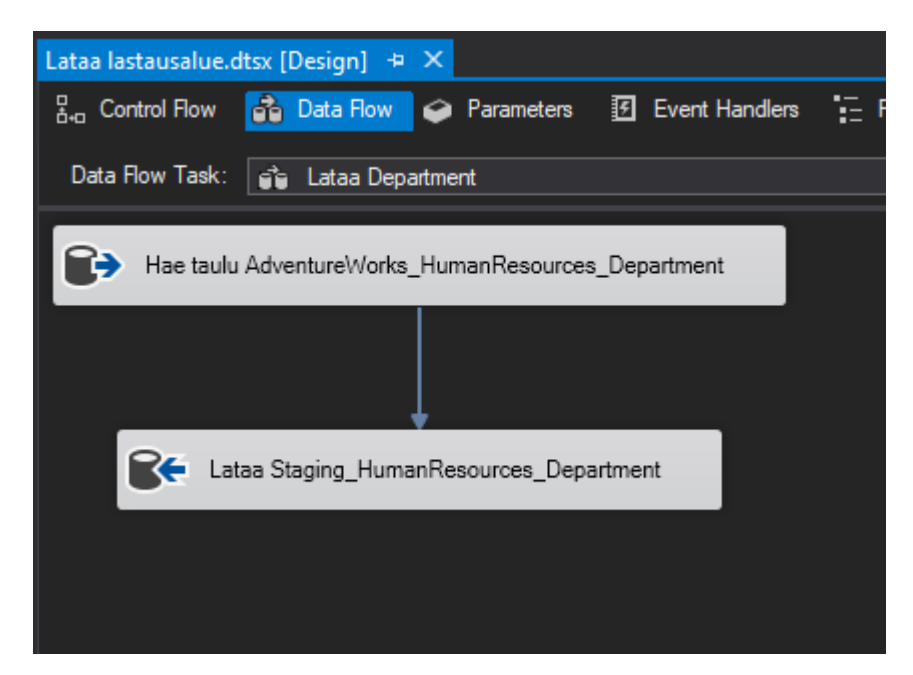

Kuva 22. Lataa Department -taski Data Flow -tasolla.

<span id="page-33-0"></span>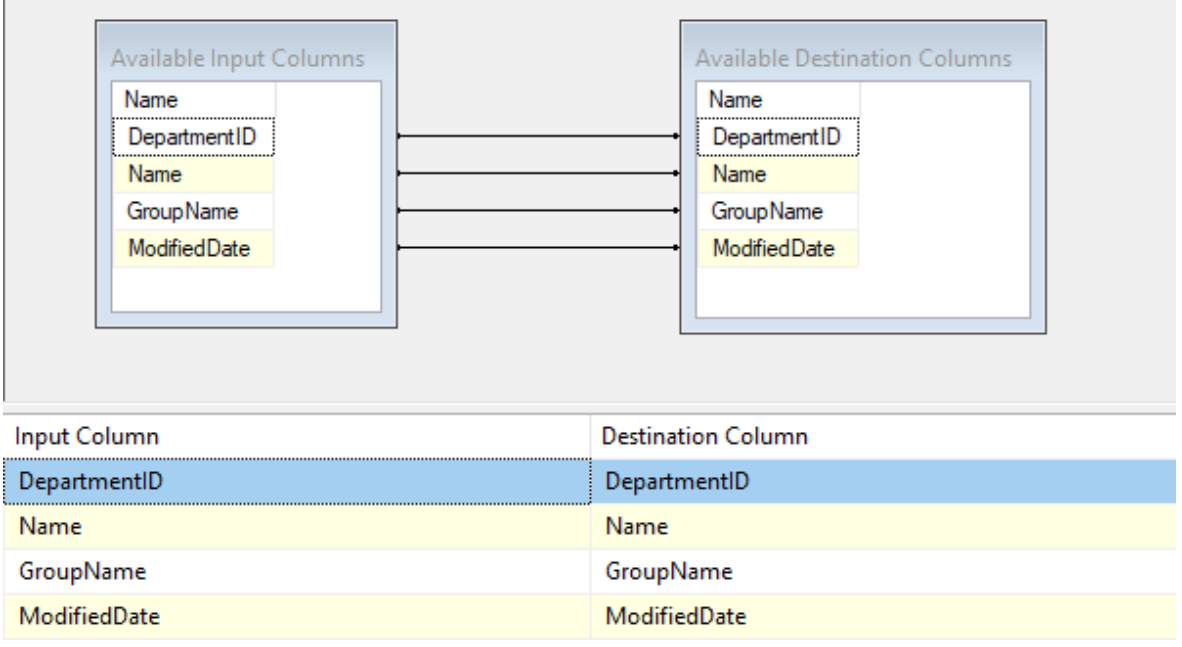

<span id="page-33-1"></span>Kuva 23. Sarakkeiden kartoitukset Department-taululle.

Kun paketti suoritetaan, kuvasta 24 nähdään, että lähteestä on haettu 16 riviä ja ne on tallennettu onnistuneesti kohdetauluun. Kuvassa 25 näkyy tallennetut rivit Staging-kannan Department-taulussa.

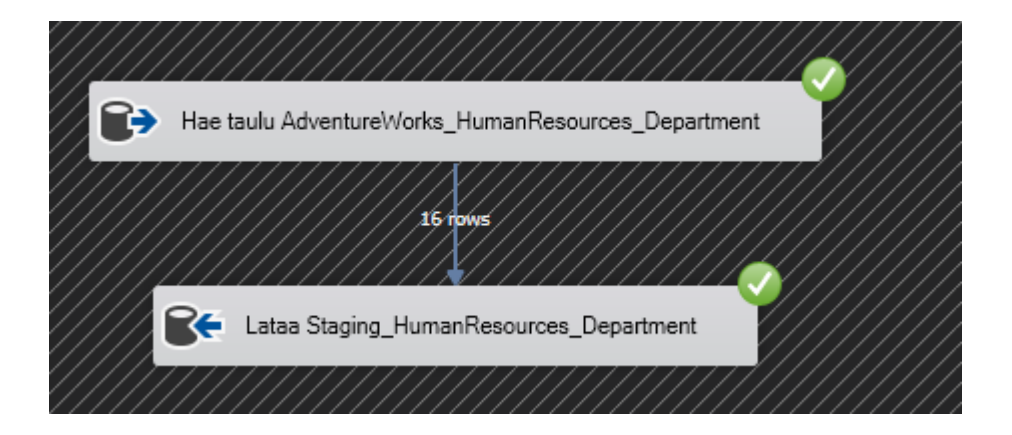

Kuva 24. Data Flow -näkymä suorituksen aikana.

<span id="page-34-1"></span>

|    | DepartmentID<br> | Name                              | <b>GroupName</b>                            | <b>ModifiedDate</b>     |
|----|------------------|-----------------------------------|---------------------------------------------|-------------------------|
| 1  |                  | Engineering                       | Research and Development                    | 2008-04-30 00:00:00.000 |
| 2  | 2                | <b>Tool Design</b>                | Research and Development                    | 2008-04-30 00:00:00.000 |
| 3  | 3                | <b>Sales</b>                      | Sales and Marketing                         | 2008-04-30 00:00:00.000 |
| 4  | 4                | Marketing                         | Sales and Marketing                         | 2008-04-30 00:00:00.000 |
| 5  | 5                | Purchasing                        | <b>Inventory Management</b>                 | 2008-04-30 00:00:00.000 |
| 6  | 6                | Research and Development          | Research and Development                    | 2008-04-30 00:00:00.000 |
|    | 7                | Production                        | Manufacturing                               | 2008-04-30 00:00:00.000 |
| 8  | 8                | <b>Production Control</b>         | Manufacturing                               | 2008-04-30 00:00:00.000 |
| 9  | 9                | Human Resources                   | <b>Executive General and Administration</b> | 2008-04-30 00:00:00.000 |
| 10 | $10^{-1}$        | Finance                           | Executive General and Administration        | 2008-04-30 00:00:00.000 |
| 11 | 11               | <b>Information Services</b>       | <b>Executive General and Administration</b> | 2008-04-30 00:00:00.000 |
| 12 | 12               | Document Control                  | Quality Assurance                           | 2008-04-30 00:00:00.000 |
| 13 | 13               | <b>Quality Assurance</b>          | <b>Quality Assurance</b>                    | 2008-04-30 00:00:00.000 |
| 14 | 14               | <b>Facilities and Maintenance</b> | <b>Executive General and Administration</b> | 2008-04-30 00:00:00.000 |
| 15 | 15               | Shipping and Receiving            | <b>Inventory Management</b>                 | 2008-04-30 00:00:00.000 |
| 16 | 16               | Executive                         | Executive General and Administration        | 2008-04-30 00:00:00.000 |

<span id="page-34-2"></span>Kuva 25. Department-taulu paketin suorittamisen jälkeen.

## <span id="page-34-0"></span>**5.5.3 Metatietojen määrittely ja lukeminen**

Tässä esimerkissä yhdistellään AdventureWorks-kannan Person-skeeman alla olevia osoitetietoja sisältäviä tauluja yhdeksi dimensiotauluksi. Taulut yhdistetään ja tallennetaan dimAddress-nimiseen näkymään. Näkymän luonti suoritetaan kuvan 26 SQL-lausekkeella. Näkymän metatiedot tallennetaan Excel-taulukoon, josta ne luetaan BimlScript-kielen avulla Biml-objekteiksi, joiden pohjalta generoidaan SQLlauseke taulujen luomiseen ja poistamiseen, sekä ETL-paketti tiedonsiirrolle näkymästä luotuun tauluun.

Tämän kaltainen keskitetty metatietojen hallinta mahdollistaa laajojenkin ETL-prosessien rakentamisen. Tässä esimerkissä käytetään metatietojen hallintaan vain yksinkertaista yhden sivun Excel-taulukkoa.

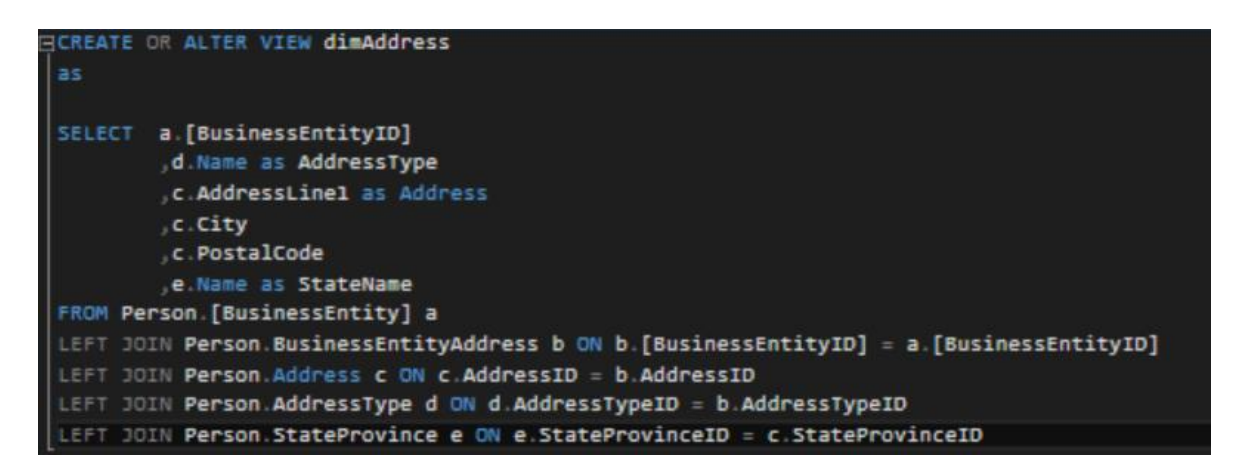

<span id="page-35-0"></span>Kuva 26. DimAddress-näkymän luonti

Ensin luodaan Excel-tiedosto ja annetaan sille nimeksi metatieto ja annetaan taulukolle nimeksi Taulut. Taulukkoon lisätään kuvassa 27 näkyvät sarakkeet ja rivit. Ensimmäinen sarake määrittää taulun nimen, josta tieto noudetaan, toinen sarake määrittää taulun sarakkeen nimen ja kolmas sen tyypin.

|   | <b>Taulu</b>  | <b>Sarake</b>           | <b>Tyyppi</b> |  |
|---|---------------|-------------------------|---------------|--|
| 2 | dimAddress    | <b>BusinessEntityID</b> | Int32         |  |
| 3 | dimAddress    | AddressType             | <b>String</b> |  |
|   | dimAddress    | <b>Address</b>          | <b>String</b> |  |
|   | dimAddress    | City                    | <b>String</b> |  |
| 6 | dimAddress    | PostalCode              | <b>String</b> |  |
|   | dimAddress    | <b>StateName</b>        | <b>String</b> |  |
| 8 |               |                         |               |  |
| 9 |               |                         |               |  |
|   | <b>Taulut</b> | $\pm$                   |               |  |

<span id="page-35-1"></span>Kuva 27. Metatiedot Excel-taulukossa

Excel-taulukko luetaan sisään kuvan 28 BimlScript-koodia käyttäen. Se on metodityyppinen skripti, jota voi kutsua muista Biml-tiedostoista, ja se palauttaa Excel-taulukosta noudetut rivit. Excel-tiedostojen sisäänluku vaatii Microsoft Access Database Enginen.

ExternalDataAccess.GetDataTable-metodi mahdollistaa Excel-taulukoiden lukemisen ja muokkaamisen SQL-kyselyillä. Metodille annetaan parametreina yhteystiedot sekä kysely. Kuvassa näkyvä kysely SELECT \* FROM [Taulut\$] lukee kuvan 27 taulukon tiedot ja tallentaa ne Taulut-nimiseen muuttujaan. Lopuksi määritellään, mitä BimlScript palauttaa sitä kutsuvalle skriptille CustomOutput-ominaisuuden avulla.

Kuvassa 29 näkyy, miten tämän tyyppistä skriptiä kutsutaan kohdassa Call-BimlScriptWithOutPut. CallBimlScriptWithOutput-metodille annetaan parametreina tiedostopolku kutsuttavaan Biml-tiedostoon sekä muuttuja, johon sen palauttama tieto tallennetaan. Muuttujan nimi on kuvassa metadata ja se määritellään dynaamiseksi dynamic-typpillä.

Kuvassa näkyvällä foreach-silmukalla käydään läpi haetut tiedot ja varmistetaan, että tietojen haku onnistui.

<span id="page-36-0"></span>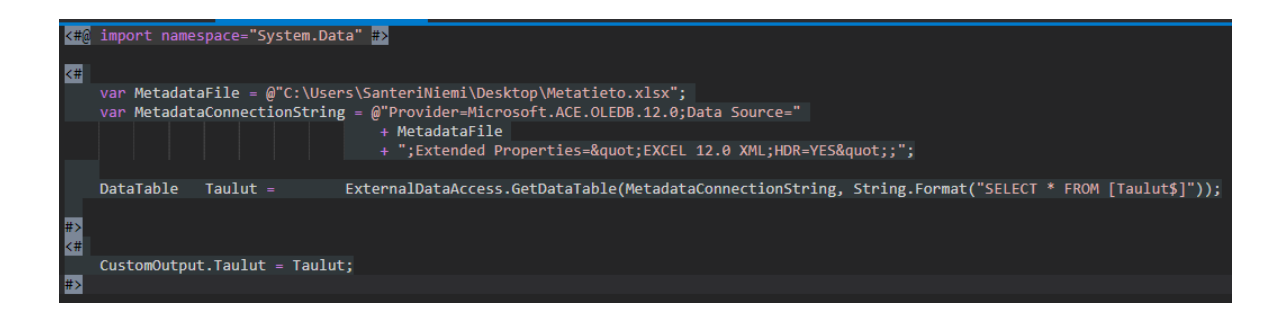

Kuva 28. Metadata.biml

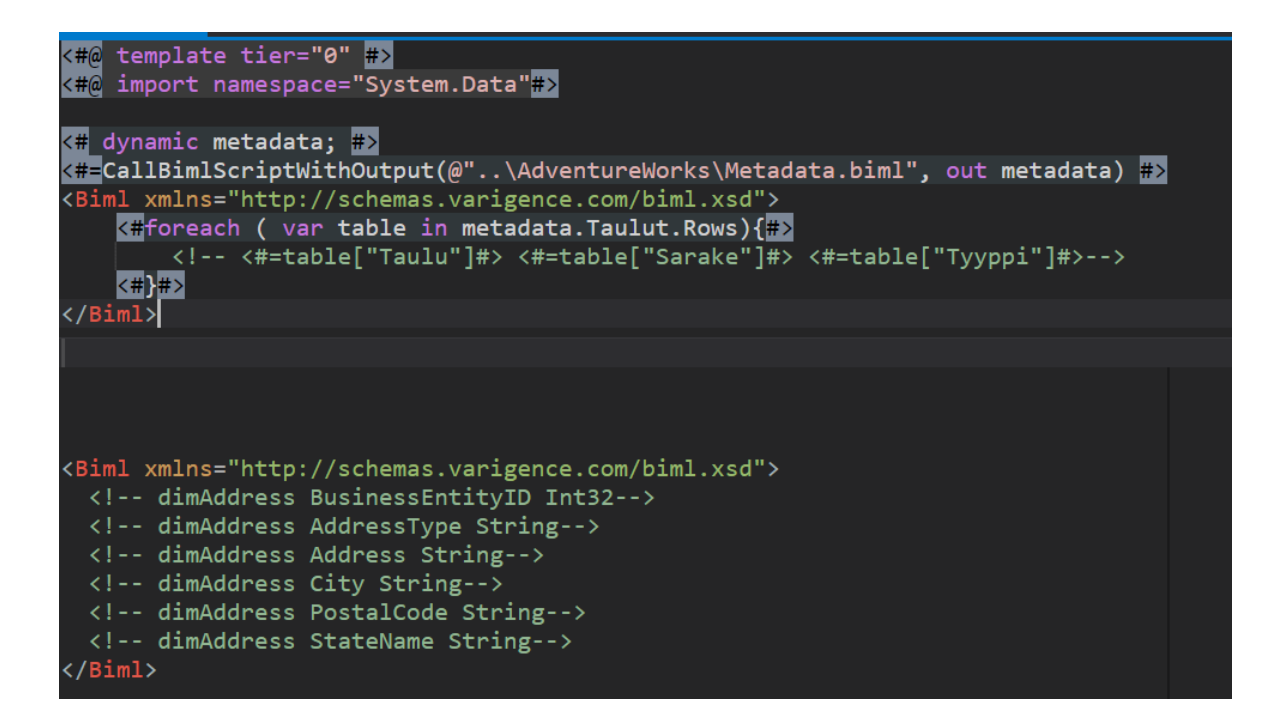

<span id="page-37-0"></span>Kuva 29. Onnistunut tietojen haku Excel-taulukosta

Kuvassa 30 metatietojen pohjalta generoidaan dimAddress-taulu Biml-tauluobjektiksi, joka näkyy kuvassa 31. Table-elementin attribuuteiksi on annettu taulun nim sekä skeeman nimi, jonka alle taulu luodaan.

Tauluobjektin sarakkeet määritellään ja luodaan Columns-elementin sisällä olevalla foreach-silmukalla, jolla käydään läpi Excel-taulukon metatiedot. Ensin tarkistetaan if-lauseella, mitä tietotyyppiä sarake on, jotta Biml-kääntäjä osaa kääntää ne oikeiksi SQL-vastikkeiksi. Esimerkiksi kuvan 30 rivillä 25 näkyvän DataType="String" Length="100" -elementin SQL-vastine on NVARCHAR (100).

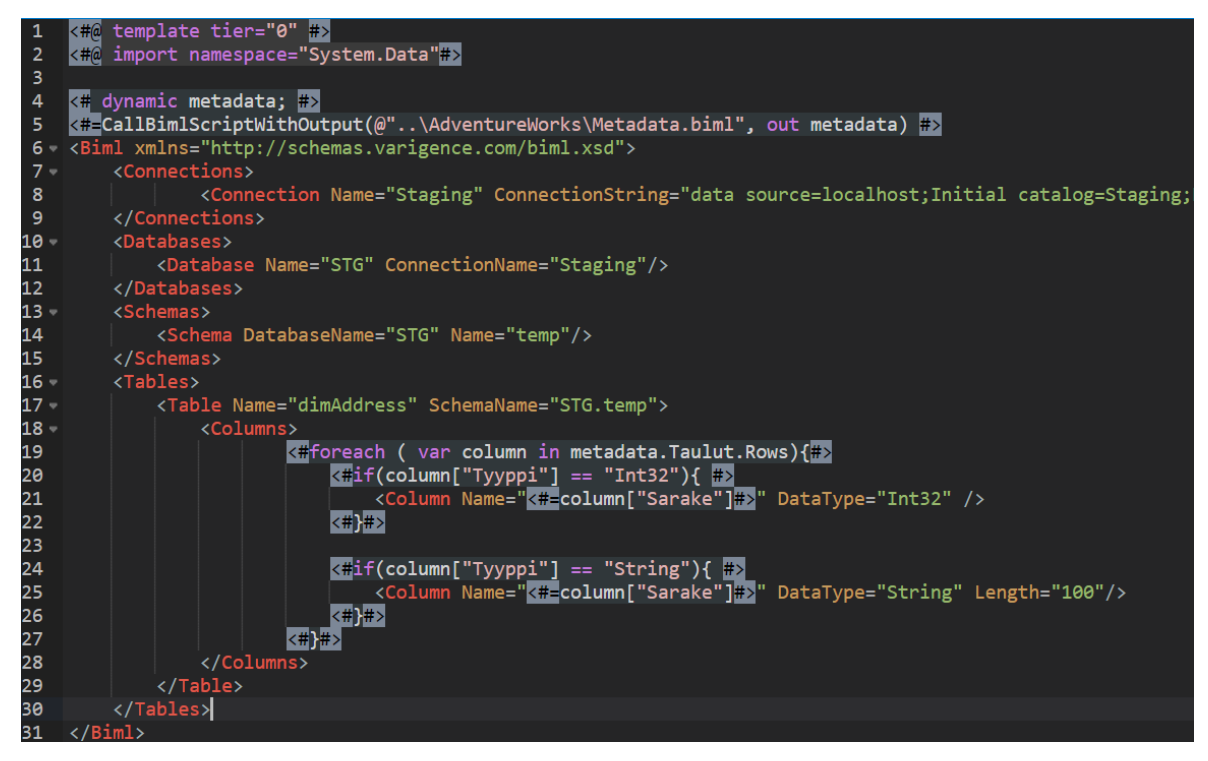

Kuva 30. Ympäristö.biml

<span id="page-38-0"></span>

| <tables></tables>                                                   |
|---------------------------------------------------------------------|
|                                                                     |
| <table name="dimAddress" schemaname="STG.temp"></table>             |
| <columns></columns>                                                 |
| <column datatype="Int32" name="BusinessEntityID"></column>          |
| <column datatype="String" length="100" name="AddressType"></column> |
| <column datatype="String" length="100" name="Address"></column>     |
| <column datatype="String" length="100" name="City"></column>        |
| <column datatype="String" length="100" name="PostalCode"></column>  |
| <column datatype="String" length="100" name="StateName"></column>   |
|                                                                     |
|                                                                     |

|  |
<span id="page-38-1"></span>Kuva 31. DimAddress-taulu esikatseluikkunassa

Kuvassa 32 näkyy 2 riviä BimlScript-kieltä, jolla generoidaan SQL-lauseke taulun luomiselle tauluobjektista, ja sen alla esikatseluikkunassa näkyy generoitu SQL-lauseke. Kysely pitää suorittaa SQL-palvelimella ennen varsinaista tiedonsiirtoa, jotta SSIS voi tunnistaa kartoitukset kahden eri taulun sarakkeiden välillä. Kuvan ensimmäisellä rivillä näkyvä template tier näkyy myös kuvassa 30. Template tier kertoo Biml-kääntäjälle, missä järjestyksessä Biml-tiedostot käännetään. Näin mahdollistaen Biml-tiedostojen pätkimisen useampaan osaan, jotta koodin luettavuus helpottuu.

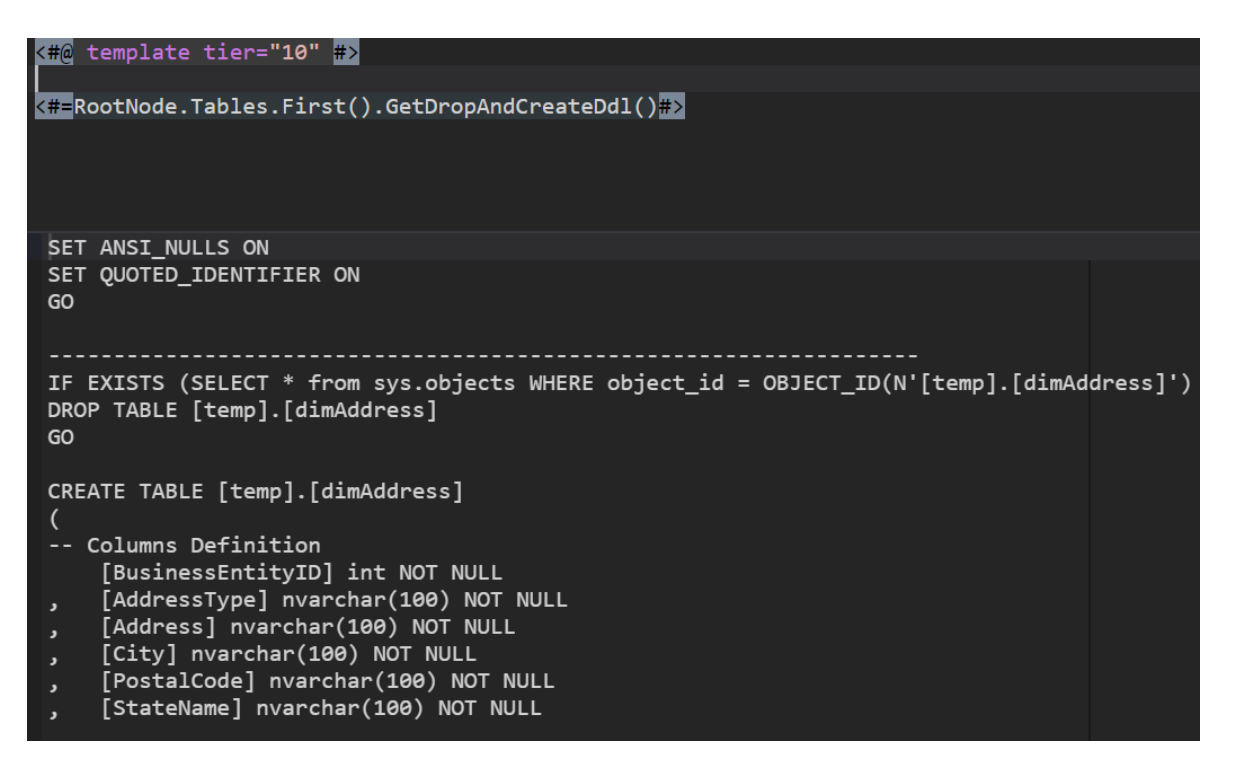

<span id="page-39-0"></span>Kuva 32. SQL-lauseen luonti ja esikatseluikkuna

Kuvassa 33 näkyy Paketti.biml-skripti, jossa tapahtuu tämän esimerkin varsinainen tiedonsiirto ja paketin luonti. Paketin nimeksi annetaan "Lataa dimAddress". Seuraavaksi määritellään ExecuteSQL-task, jolla tyhjätään taulu aina kun paketti ajetaan. Sen jälkeen määritellään paketin DataFlow-elementti. Elementin sisällä tapahtuva tiedonsiirto koostuu kahdesta komponentista: OleDBSource ja OleDBDestination.

OleDBSource hakee DirectInput-elementin avulla alussa luodusta näkymästä tiedot, josta ne menevät OleDBDestination-elementtiin, jolla tiedot ladataan äskeisessä vaiheessa luotuun tauluun. OleDBDestination-elementin sisällä oleva ExternalTableOutput-elementin Table-attribuutin arvoksi annetaan kohdetaulun skeeman ja taulun nimi. skeeman nimen määrittely on tässä tärkeää, koska näkymän ja äskettäin luodun taulun nimi on sama dimAddress, mutta näkymän skeema on dbo ja taulun temp.

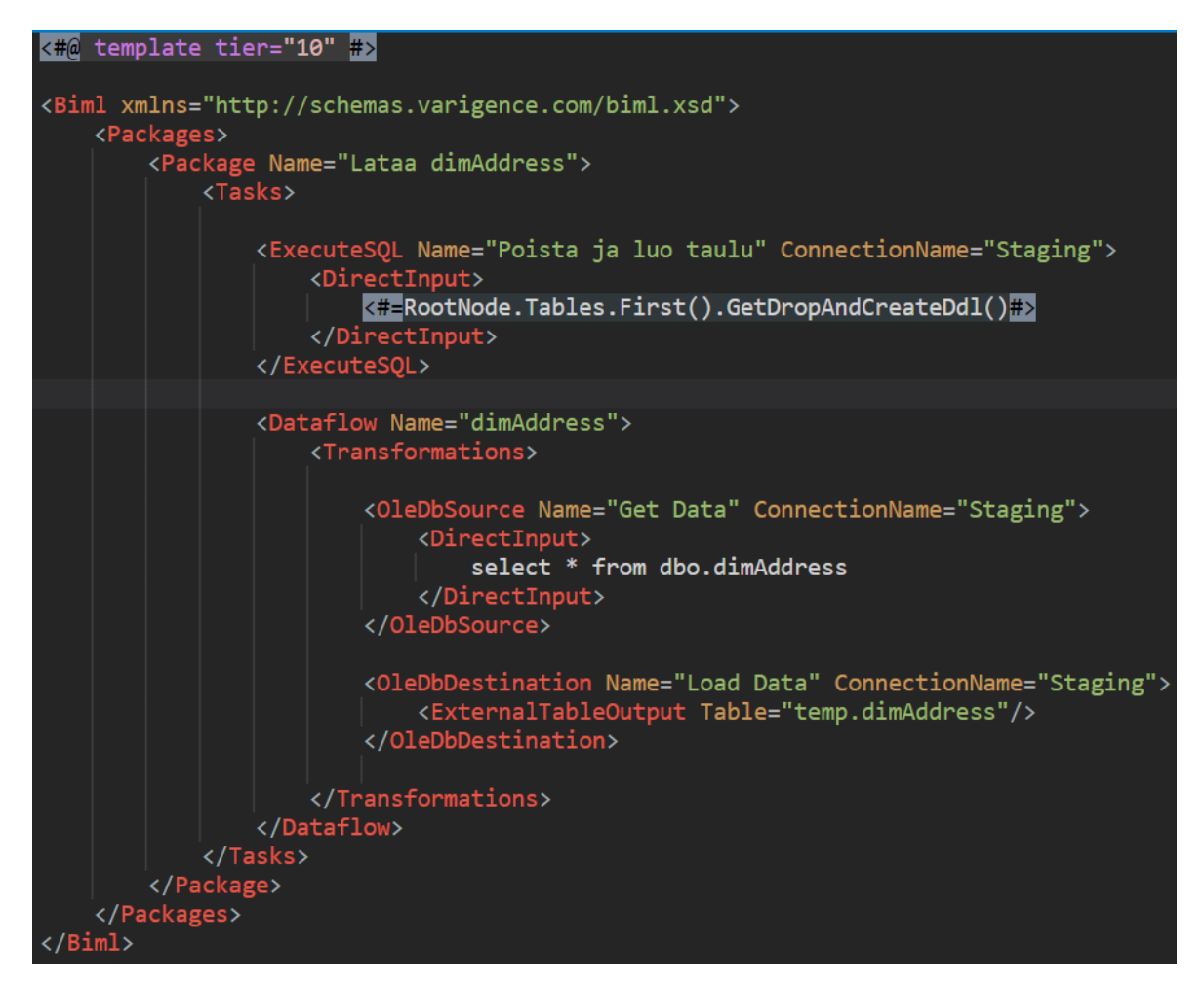

<span id="page-40-0"></span>Kuva 33. Paketti.biml

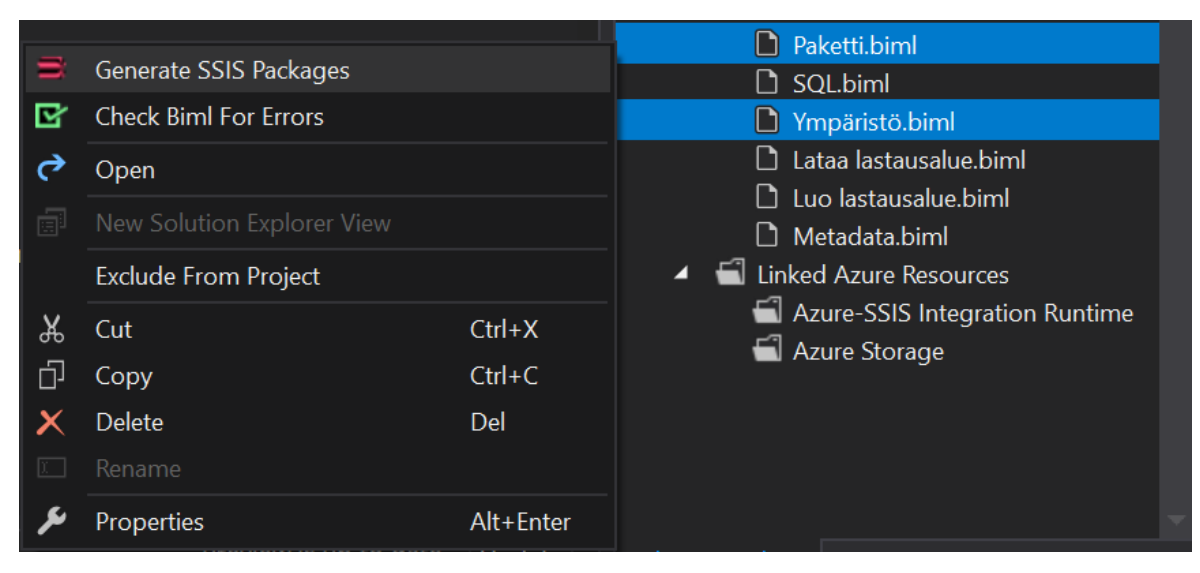

<span id="page-40-1"></span>Kuva 34. Paketin kääntäminen

Kun Biml-tiedosto on pätkitty useampaan osaan template tier -ominaisuutta käyttäen, tiedostot pitää kääntää paketeiksi kuvan 34 mukaisesti. Kaikki skriptin osat valitaan ja klikataan generate SSIS packages -painiketta. Käännetyn paketin Control Flow näkyy kuvassa 35 vasemmalla puolella ja Data Flow oikealla puolella. Kuvassa 35 näkyy näkymän ja taulun väliset kartoitukset. Kuvassa 36 näkyy näkymän ja taulun väliset kartoitukset, sekä kuvassa 37 on nähtävillä taulun sisältö paketin suorittamisen jälkeen.

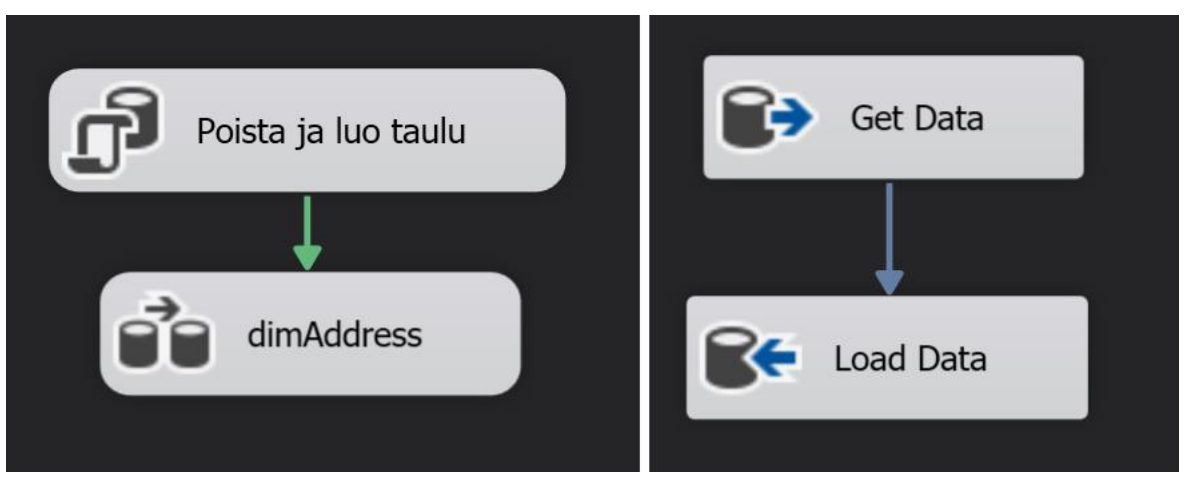

Kuva 35. Lataa dimAddress-paketin control ja-dataflow

<span id="page-41-0"></span>

|                  | Available Input Col<br><b>Name</b><br>BusinessEntityID<br>AddressType<br><b>Address</b><br>City<br>PostalCode<br><b>StateName</b> |                           | Available Destinati<br>Name<br>BusinessEntityID<br>AddressType<br><b>Address</b><br>City<br>PostalCode<br><b>StateName</b> |
|------------------|----------------------------------------------------------------------------------------------------|---------------------------|----------------------------------------------------------------------------------------------------|
| Input Column     |                                                                                                    | <b>Destination Column</b> |                                                                                                    |
| BusinessEntityID |                                                                                                    | BusinessEntityID          |                                                                                                    |
| AddressType      |                                                                                                    | AddressType               |                                                                                                    |
| <b>Address</b>   |                                                                                                    | <b>Address</b>            |                                                                                                    |
| City             |                                                                                                    | City                      |                                                                                                    |
| PostalCode       |                                                                                                    | PostalCode                |                                                                                                    |
| <b>StateName</b> |                                                                                                    | <b>StateName</b>          |                                                                                                    |

<span id="page-41-1"></span>Kuva 36. Sarakkeiden kartoitukset

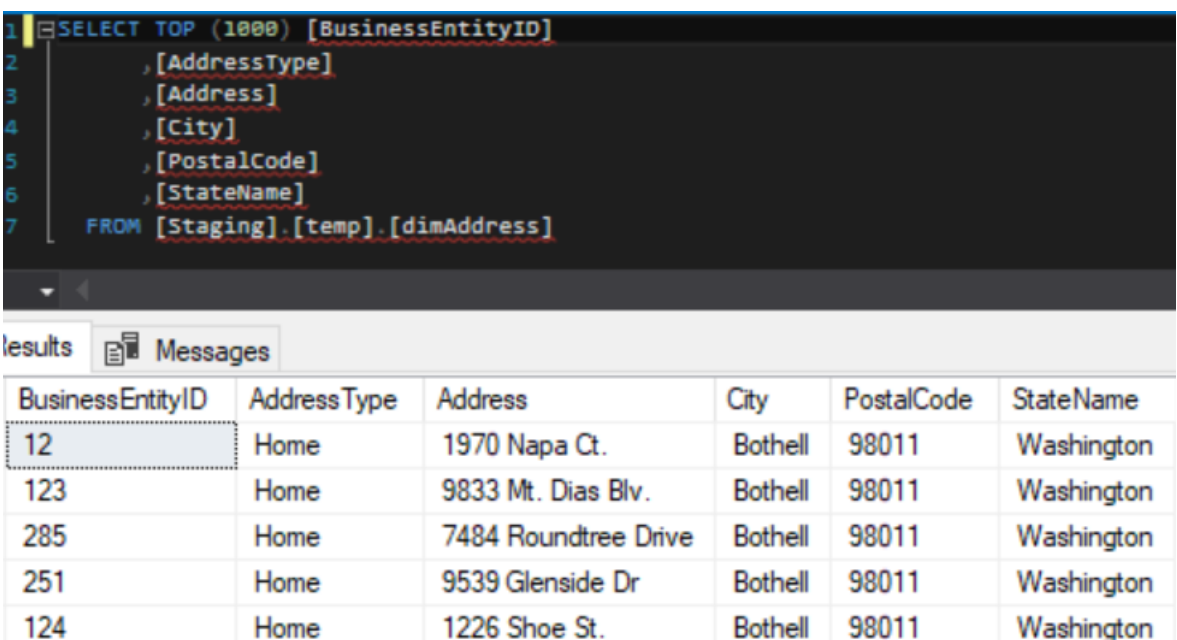

1399 Firestone Drive

5672 Hale Dr.

**Bothell** 

**Bothell** 

98011

98011

Washington

Washington

<span id="page-42-0"></span>Kuva 37. Temp.dimAddress-taulu paketin ajamisen jälkeen

Home

Home

210

88

Tässä luvussa näytettiin esimerkkien avulla, mitä Biml-kielellä voi tehdä. Luvussa 5.5.1 luotiin ja valmisteltiin lastausalue SQL-palvelimelle datan lataamiselle varten AdventureWorks-tietokannasta. Luvussa 5.5.2 kirjoitettiin Biml-tiedosto, joka generoi SSIS-paketteja, joilla tietoa voi siirtää AdventureWorks-kannasta lastausalueelle. Luvussa 5.5.3 näytettiin, miten Excel-taulukosta pystyy lukemaan mukautettuja metatietoja, sekä tutustuttiin Biml-tauluobjektiin, jonka pohjalta pystyy luomaan skriptejä, joilla luoda tauluja SQL-palvelimelle. Luvussa luotiin myös paketti, joka siirsi tietoa näkymästä tauluun.

Luku 6 pohjautuu äskeisessä kappaleessa näkyviin esimerkkeihin, sekä mukautettujen metatietojen hallinta on seuraavassa luvussa hyvin keskeisessä osassa. Luvussa rakennetaan tietovarastokokonaisuus ETL-paketteineen pelkkien metatietojen pohjalta.

# <span id="page-43-0"></span>**CASE LOGFORCE - salattu**

# <span id="page-44-0"></span>**7 YHTEENVETO JA POHDINTA**

Työssä esiteltiin tietovarastoinnin ja Business Intelligencen tavoitteet. Työssä tutkittiin Business Intelligence Markup Languegen käyttöä tietovaraston kehitysprosessissa. Tietovarastoinnista käytiin läpi sen periaatteita sekä toteutusfilosofioita. Business Intelligencestä käytiin läpi lyhyesti BI-ratkaisujen keskeisimmät hyödyt. Työssä esiteltiin BI-työkaluja, joilla työn BI-ratkaisut toteutettiin. Lisäksi esiteltiin SQL Server Integration Services -ohjelmistoa, jotta voitaisiin näyttää, miten Biml-kieltä voi käyttää apuna ohjelmalliseen ETL-prosessien tekemiseen. Biml-kielestä käytiin läpi sen rakennetta ja sen suhdetta XML-merkintäkieleen. Biml-kielen käyttöä käytiin läpi esimerkkien avulla.

Työtä varten toteutettiin framework, jonka käyttöä esitellään luvussa kuusi. Framework mahdollistaa tietovarastokokonaisuuksien rakentamisen ja ylläpidon metatietoa käyttäen. Frameworkin käyttö ei kuitenkaan ole kuitenkaan kovin helppoa ja se vaatii vielä jatkokehittämistä sen käytettävyyden helpottamiseksi ja lisäominaisuuksien lisäämiseksi. Metatietojen hallintaan ja muokkaamisen tällä hetkellä käytetty Excel on myös hieman kömpelö työkalu metatietojen hallitsemiseen. Itsekoodattu hallintaohjelma mahdollistaisi vielä helpomman kehityksen ja helpottaisi tietovaraston versionhallintaa.

Kokonaisuuden suunnittelu ja toteutus oli alkuun haastavaa, koska Biml-kieli oli ennestään tuntematon. Haastavaa työstä teki myös Biml-kielen dokumentoinnin ja esimerkkien puute. Projekti oli kuitenkin mielenkiintoinen ja palkitseva. Havaitsin Bimlkielen olevan erinomainen lisä SSIS-pakettien tekemisen helpottamiseksi, koska sen avulla ainakin yksinkertaisimmat aikaa vievät operaatiot saa suoritettua lähes automaattisesti.

# <span id="page-45-0"></span>**LÄHTEET**

Encyclopeadia Britannica. Ei päiväystä. Database. [Verkkosivu]. [Viitattu 13.4.2020]. Saatavana: [https://www.britannica.com/technology/database](https://www.britannica.com/technology/database%20viitattu%2013.4.2020)

- Hovi, A. 21.11.2012. Dataa kaikille kertaratkaisulla. [Blogikirjoitus]. Ari Hovi. [Viitattu 13.4.2020]. Saatavana: [http://www.arihovi.com/dataa-kaikille-kertaratkai](http://www.arihovi.com/dataa-kaikille-kertaratkaisulla/)[sulla/](http://www.arihovi.com/dataa-kaikille-kertaratkaisulla/)
- Hovi, A., Hervonen, H. & Koistilainen, H. 2009. Tietovarastot ja Business Intelligence. Jyväskylä: Docendo.
- Kimball, R. 21.8.2008. Slowly Changing Dimensions. [Blogikirjoitus]. Kimball group. Saatavana: [https://www.kimballgroup.com/2008/08/slowly-changing-di](https://www.kimballgroup.com/2008/08/slowly-changing-dimensions/)[mensions/](https://www.kimballgroup.com/2008/08/slowly-changing-dimensions/)
- Leonard, A., Currie, S., Alley, J., Andersson, M., Avenant, P., Fellows, B., Peck, S., Smith, R., Sondak, R., Weissman, B. & Wilhelmsen, C. 2017. The Biml Book: Business Intelligence and Data Warehouse Automation. New York: Springer Science+Business Media.
- LogForce. Ei päiväystä. Palvelun kuvaus. [Verkkosivu]. [Viitattu 23.4.2020] Saatavana:<https://www.logforce.fi/palvelun-kuvaus/>
- Microsoft. 2016. SSIS Designer. [Verkkosivu]. Microsoft Corp. [Viitattu 2.5.2020]. Saatavana: [https://docs.microsoft.com/en-us/sql/integration-services/ssis-de](https://docs.microsoft.com/en-us/sql/integration-services/ssis-designer?view=sql-server-ver15)[signer?view=sql-server-ver15](https://docs.microsoft.com/en-us/sql/integration-services/ssis-designer?view=sql-server-ver15)
- Microsoft. 2017a. Control Flow. [Verkkosivu]. Microsoft Corp. [Viitattu 13.4.2020]. Saatavana: [https://docs.microsoft.com/en-us/sql/integration-services/control](https://docs.microsoft.com/en-us/sql/integration-services/control-flow/control-flow?view=sql-server-ver15)[flow/control-flow?view=sql-server-ver15](https://docs.microsoft.com/en-us/sql/integration-services/control-flow/control-flow?view=sql-server-ver15)
- Microsoft. 2017b. Data Flow Task. [Verkkosivu]. Microsoft Corp. [Viitattu 13.4.2020]. Saatavana: [https://docs.microsoft.com/en-us/sql/integration-servi](https://docs.microsoft.com/en-us/sql/integration-services/control-flow/data-flow-task?view=sql-server-ver15)[ces/control-flow/data-flow-task?view=sql-server-ver15](https://docs.microsoft.com/en-us/sql/integration-services/control-flow/data-flow-task?view=sql-server-ver15)
- Microsoft. 2017c. Derived Column Transformation. [Verkkosivu]. Microsoft Corp. [Viitattu 13.4.2020]. Saatavana: [https://docs.microsoft.com/en-us/sql/integra](https://docs.microsoft.com/en-us/sql/integration-services/data-flow/transformations/derived-column-transformation?view=sql-server-ver15)[tion-services/data-flow/transformations/derived-column-transforma](https://docs.microsoft.com/en-us/sql/integration-services/data-flow/transformations/derived-column-transformation?view=sql-server-ver15)[tion?view=sql-server-ver15](https://docs.microsoft.com/en-us/sql/integration-services/data-flow/transformations/derived-column-transformation?view=sql-server-ver15)
- Microsoft. 2017d. Parse and Transform JSON Data with OPENJSON. [Verkkosivu]. Microsoft Corp. [Viitattu 13.4.2020]. Saatavana: [https://docs.micro](https://docs.microsoft.com/en-us/sql/relational-databases/json/convert-json-data-to-rows-and-columns-with-openjson-sql-server?view=sql-server-ver15)[soft.com/en-us/sql/relational-databases/json/convert-json-data-to-rows-and-co](https://docs.microsoft.com/en-us/sql/relational-databases/json/convert-json-data-to-rows-and-columns-with-openjson-sql-server?view=sql-server-ver15)[lumns-with-openjson-sql-server?view=sql-server-ver15](https://docs.microsoft.com/en-us/sql/relational-databases/json/convert-json-data-to-rows-and-columns-with-openjson-sql-server?view=sql-server-ver15)
- Microsoft. 2018a. SQL Server Integration Services. [Verkkosivu]. Microsoft Corp. [Viitattu 13.4.2020]. Saatavana: [https://docs.microsoft.com/en-us/sql/integra](https://docs.microsoft.com/en-us/sql/integration-services/sql-server-integration-services?view=sql-server-ver15)[tion-services/sql-server-integration-services?view=sql-server-ver15](https://docs.microsoft.com/en-us/sql/integration-services/sql-server-integration-services?view=sql-server-ver15)
- Microsoft. 2018b. AdventureWorks. [Verkkosivu]. Microsoft Corp. [Viitattu 13.4.2020]. Saatavana: [https://docs.microsoft.com/en-us/sql/samples/adventu](https://docs.microsoft.com/en-us/sql/samples/adventureworks-install-configure?view=sql-server-ver15)[reworks-install-configure?view=sql-server-ver15](https://docs.microsoft.com/en-us/sql/samples/adventureworks-install-configure?view=sql-server-ver15)
- Microsoft. 2019a. [MS-DTSX]: Data Transformation Services Package XML File Format. [Verkkosivu]. Microsoft Corp. [Viitattu 13.4.2020]. Saatavana: [https://docs.microsoft.com/en-us/openspecs/sql\\_data\\_portability/ms](https://docs.microsoft.com/en-us/openspecs/sql_data_portability/ms-dtsx/235600e9-0c13-4b5b-a388-aa3c65aec1dd)[dtsx/235600e9-0c13-4b5b-a388-aa3c65aec1dd](https://docs.microsoft.com/en-us/openspecs/sql_data_portability/ms-dtsx/235600e9-0c13-4b5b-a388-aa3c65aec1dd)
- Microsoft. 2019b. Use Power BI Q&A to explore your data and create visuals. [Verkkosivu]. Microsoft Corp. [Viitattu 13.4.2020]. Saatavana: [https://docs.mic](https://docs.microsoft.com/en-us/power-bi/power-bi-tutorial-q-and-a)[rosoft.com/en-us/power-bi/power-bi-tutorial-q-and-a.](https://docs.microsoft.com/en-us/power-bi/power-bi-tutorial-q-and-a)
- Naeem, T. 16.12.2019. Data Warehouse Concepts: Kimball vs. Inmon Approach. [Blogikirjoitus]. Astera. [Viitattu 13.4.2020]. Saatavana: [https://www.as](https://www.astera.com/type/blog/data-warehouse-concepts/)[tera.com/type/blog/data-warehouse-concepts/](https://www.astera.com/type/blog/data-warehouse-concepts/)
- Oiwa Solutions. Ei päiväystä. Sovelluskehitys. [Verkkosivu]. [Viitattu 13.4.2020]. Saatavana: <https://oiwasolutions.fi/tiedolla-johtamisen-palvelut/sovelluskehitys/>
- Oiwa Solutions. Ei päiväystä. Proof of concept. [Verkkosivu]. [Viitattu 14.4.2020]. Saatavana: [https://oiwasolutions.fi/tiedolla-johtamisen-ratkaisut/proof-of-con](https://oiwasolutions.fi/tiedolla-johtamisen-ratkaisut/proof-of-concept-poc/)[cept-poc/](https://oiwasolutions.fi/tiedolla-johtamisen-ratkaisut/proof-of-concept-poc/)
- Power BI. Ei päiväystä. What is Power BI? [Verkkosivu]. Microsoft Corporation. [Viitattu 23.34.2020]. Saatavissa: [https://powerbi.microsoft.com/en-us/what-is](https://powerbi.microsoft.com/en-us/what-is-powerbi/)[powerbi/](https://powerbi.microsoft.com/en-us/what-is-powerbi/)
- Rad, R. 2014. Microsoft SQL Server 2014 Business Intelligence Development. Birmingham, United Kingdom: Packt Publishing.
- Rangarajan, S. 1.11.2016. Data Warehouse Design Inmon versus Kimball. [Blogikirjoitus]. TDAN. [Viitattu 13.4.2020]. Saatavana: [https://tdan.com/data-ware](https://tdan.com/data-warehouse-design-inmon-versus-kimball/20300)[house-design-inmon-versus-kimball/20300](https://tdan.com/data-warehouse-design-inmon-versus-kimball/20300)

Richards, R. 2004. Pro PHP XML and Web Services. New York: Apress.

- Schlichting, D. 2008. What is SQL Server. [verkkosivu]. Database Journal. [Viitattu 15.4.2020]. Saatavana: [https://www.databasejournal.com/features/mssql/arti](https://www.databasejournal.com/features/mssql/article.php/3769211/What-is-SQL-Server.htm)[cle.php/3769211/What-is-SQL-Server.htm](https://www.databasejournal.com/features/mssql/article.php/3769211/What-is-SQL-Server.htm)
- Varigence. Ei päiväystä. Biml. [Verkkosivu]. [Viitattu 10.4.2020]. Saatavana: <https://varigence.com/biml>
- Varigence. Ei päiväystä. FAQ. [Verkkosivu]. [Viitattu 11.4.2020]. Saatavana: <https://varigence.com/FAQ>
- Varigence. Ei päiväystä. BimlStudio. [Verkkosivu]. [Viitattu 12.4.2020]. Saatavana: <https://varigence.com/BimlStudio>
- Varigence. Ei päiväystä. BimlFlex. [Verkkosivu]. [Viitattu 13.4.2020]. Saatavana: <https://varigence.com/BimlFlex>
- Varigence. Ei päiväystä. BimlExpress. [Verkkosivu]. [Viitattu 14.4.2020]. Saatavana:<https://varigence.com/BimlExpress>
- W3school. Ei päiväystä. Sql intro. [Verkkosivu]. [Viitattu 11.4.2020]. Saatavana: [https://www.w3schools.com/sql/sql\\_intro.asp](https://www.w3schools.com/sql/sql_intro.asp)
- W3school. Ei päiväystä. Sql select. [Verkkosivu]. [Viitattu 12.4.2020]. Saatavana: [https://www.w3schools.com/sql/sql\\_select.asp](https://www.w3schools.com/sql/sql_select.asp)
- W3school. Ei päiväystä. Sql insert. [Verkkosivu]. [Viitattu 13.4.2020]. Saatavana: [https://www.w3schools.com/sql/sql\\_insert.asp](https://www.w3schools.com/sql/sql_insert.asp)
- W3school. Ei päiväystä. Sql update. [Verkkosivu]. [Viitattu 14.4.2020]. Saatavana: [https://www.w3schools.com/sql/sql\\_update.asp](https://www.w3schools.com/sql/sql_update.asp)

W3school. Ei päiväystä. Sql delete. [Verkkosivu]. [Viitattu 15.4.2020]. Saatavana: [https://www.w3schools.com/sql/sql\\_delete.asp](https://www.w3schools.com/sql/sql_delete.asp)

W3school. Ei päiväystä. Sql views. [Verkkosivu]. [Viitattu 16.4.2020]. Saatavana: [https://www.w3schools.com/sql/sql\\_view.asp](https://www.w3schools.com/sql/sql_view.asp)

W3school. Ei päiväystä. XML Namespaces. [Verkkosivu]. [Viitattu 17.4.2020]. Saatavana: [https://www.w3schools.com/xml/xml\\_namespaces.asp](https://www.w3schools.com/xml/xml_namespaces.asp)